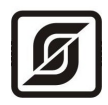

# **КОНТРОЛЛЕР**  с интерфейсом Ethernet

# **БКД-МЕ**

Руководство по эксплуатации

ЕСАН.426469.003РЭ Редакция 503

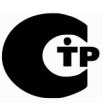

Сертификат соответствия № С-RU.ПБ16.В.00156, срок действия по 24.08.2015 г.

© МНПП «САТУРН», 2011 г.

# Содержание

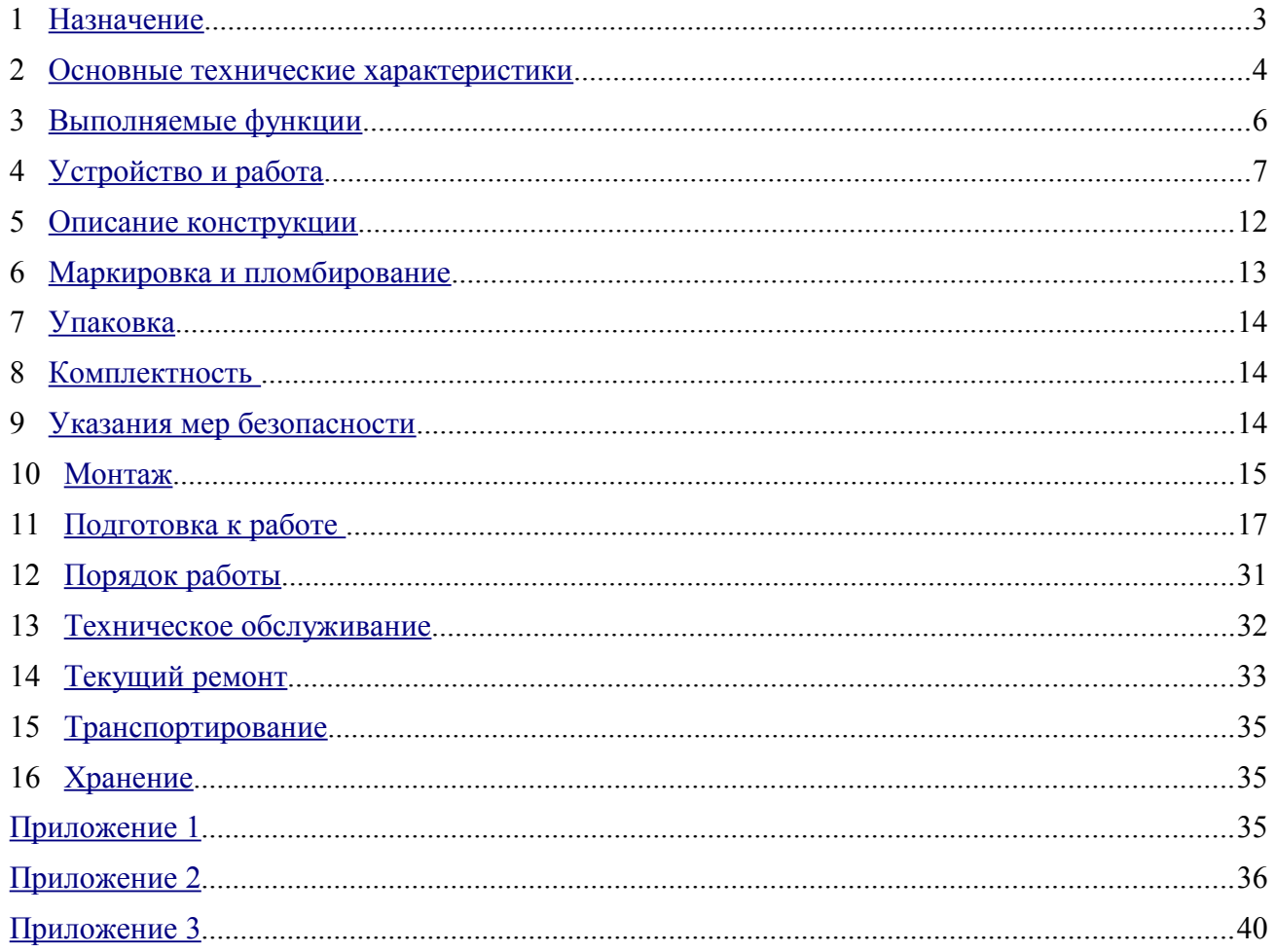

# <span id="page-2-0"></span>**1 Назначение**

Контролер БКД-МЕ предназначен для считывания состояния адресных устройств интерфейса системы по информационно-питающей линии (ИПЛ), организации канала цифровой голосовой связи по методу кодирования m-Law ITU-T G.711, дальнейшей передачи информации по интерфейсу Ethernet уровня 10Base-T в компьютер автоматизированного рабочего места оператора системы, управления адресными устройствами по ИПЛ посредством команд, поступающих по интерфейсу Ethernet от управляющего компьютера, а также для электропитания адресных устройств от ИПЛ стабилизированным постоянным напряжением 24 В.

БКД-МЕ является мастер-устройством интерфейса ИПЛ и выполняет функции двунаправленного преобразователя (адаптера) интерфейсов ИПЛ и Ethernet, а также питания луча ИПЛ. БКД-МЕ предназначен для выполнения информационного обмена с блоками систем по ИПЛ, базирующихся на использовании информационного протокола «CRC SOS-95» и «FAST SOS-95». БКД-МЕ выполняет интеграцию одного луча ИПЛ в локальную или глобальную IPсеть (IP – Internet Protocol). Логика работы системы, в которой используется БКД-МE, обеспечивается на уровне компьютера автоматизированного рабочего места с установленным программным обеспечением системы. Внешний вид БКД-МЕ показан на рисунке [1.](#page-2-1)

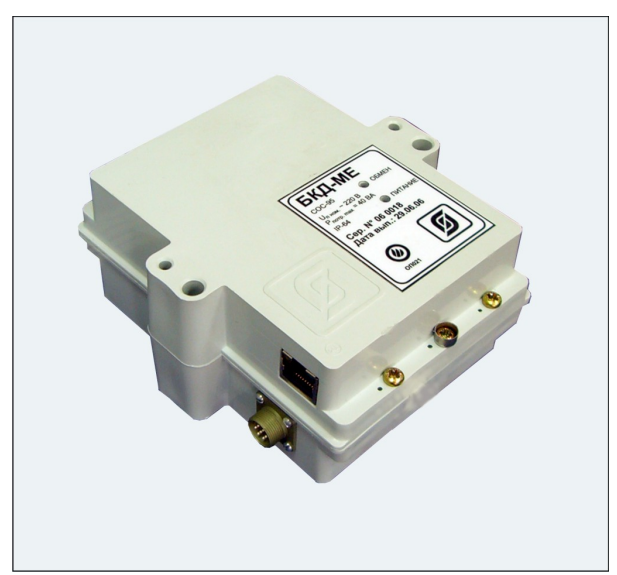

<span id="page-2-1"></span>*Рисунок 1 - Внешний вид БКД-МЕ*

БКД-МЕ применяется в составе систем лифтового диспетчерского контроля и связи, экстренной голосовой связи, автоматизированных информационно-измерительных систем, охранной и пожарной сигнализации на объектах различных отраслей промышленности, жилищно-коммунального комплекса.

Условия эксплуатации БКД-МЕ:

- − температура окружающего воздуха (1 50) °С;
- − относительная влажность окружающего воздуха до 80 % при 25 °С без конденсации влаги;
- − атмосферное давление (84 106) кПа.

# <span id="page-3-0"></span>**2 Основные технические характеристики**

<span id="page-3-2"></span>Основные технические характеристики БКД-МЕ приведены в таблице [1.](#page-3-2)

*Таблица 1 - Основные технические характеристики*

| Наименование параметра                                                                                                    | Значение                                                   |
|----------------------------------------------------------------------------------------------------|------------------------------------------------------------|
| 1. Интерфейсы для подключения оборудования                                                                                  | Ethernet, CRC SOS-95,<br>FAST SOS-95, RS-232<br>$(RS-485)$ |
| Количество подключаемых устройств по ИПЛ, шт., не более<br>2.                                                               | 255                                                        |
| Максимальная длина кабеля ИПЛ, м<br>3.                                                                                      | $2000*$                                                    |
| Количество подключаемых устройств по RS-232 (RS-485), шт.<br>4.                                                             | 1(32)                                                      |
| Скорость передачи данных по RS-232 (RS-485), бит/с<br>5.                                                                    | 31 - 115200                                                |
| Максимальная длина кабеля RS-232 (RS-485), м<br>6.                                                                          | 15 (1200)                                                  |
| Номинальное выходное напряжение ИПЛ, В<br>7.                                                                                | 24                                                         |
| 8.<br>Допускаемое отклонение выходного напряжения от<br>номинального значения, %, не более                                  | 10                                                         |
| 9. Выходной ток ИПЛ, А, не более                                                                                            | 1,2                                                        |
| 10. Период опроса адресных устройств ИПЛ, с, типовой                                                                        | $\mathbf{1}$                                               |
| 11. Степень защиты оболочки по ГОСТ 14254-96                                                                                | <b>IP40</b>                                                |
| 12. Напряжение питания, В, переменного тока 50 Гц                                                                           | $187 - 242$                                                |
| 13. Потребляемая мощность, ВА, не более                                                                                     | 40                                                         |
| 14. Габаритные размеры, мм, не более                                                                                        | $123 \times 137 \times 62$                                 |
| 15. Масса, кг, не более                                                                                                    | $\overline{2}$                                             |
| 16. Средняя наработка на отказ, ч, не менее                                                                                 | 30000                                                      |
| 17. Средний срок службы, лет                                                                                                | 12                                                         |
| 18. Режим работы                                                                                                    | непрерывный<br>круглосуточный                              |
| *Кабель ИПЛ должен иметь погонное сопротивление постоянному току не более 100 Ом/км;<br>погонную емкость не более 100 пФ/м. |                                                            |

Основные технические характеристики интерфейса Ethernet БКД-МЕ приведены в таблице [2.](#page-3-1)

<span id="page-3-1"></span>*Таблица 2 - Основные технические характеристики интерфейса Ethernet* 

| Наименование параметра              | Значение                             |
|-------------------------------------|--------------------------------------|
| 1. Вид интерфейса                   | Base-T (Base-TX) Ethernet IEEE 802.3 |
| 2. Скорость передачи данных, Мбит/с | 10(100)                              |

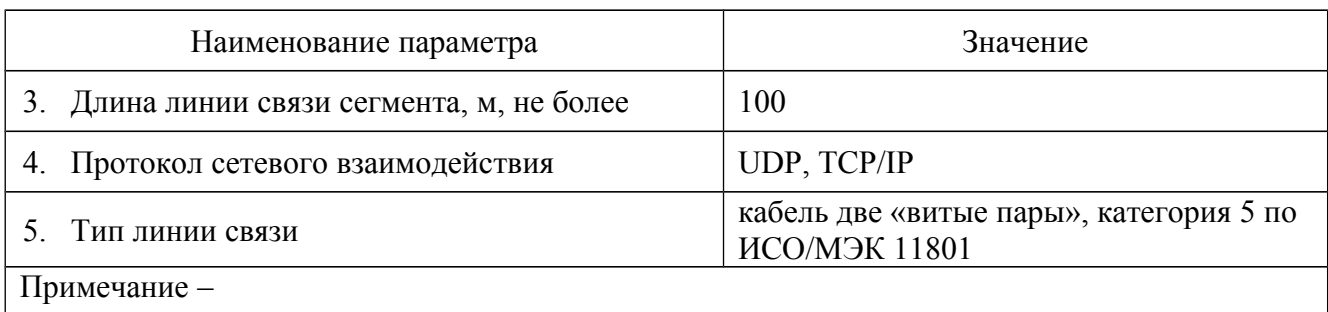

1. Режим передачи: асинхронная последовательная двухсторонняя одновременная.

2. Схема соединения, топология сети: «точка — точка».

Основные технические характеристики последовательного интерфейса RS-232 БКД-МЕ приведены в таблице [3.](#page-4-1)

<span id="page-4-1"></span>*Таблица 3 -Основные технические характеристики интерфейса RS-232*

| Наименование параметра                                                | Значение                               |
|-----------------------------------------------------------------------|----------------------------------------|
| 1. Скорость передачи данных, бит/с                                    | $31 - 115200$                          |
| 2. Длина линии связи, м                                               | до 15                                  |
| Формат посылки<br>3.                                                  | 8 бит данных, один стоп-бит            |
| 4. Контроль четности                                                  | Четность, нечетность, всегда ноль, нет |
| 5.<br>Сопротивление нагрузки по постоянному<br>току, кОм              | $3 - 7$                                |
| 6. Максимальная емкость нагрузки, пФ                                  | 2500                                   |
| Напряжение выходных сигналов, В, не более,<br>7.<br>на нагрузке 3 кОм | $\pm 12$                               |
| Напряжение входных сигналов, В, не более<br>8.                        | $\pm 15$                               |
| Напряжение переходной зоны приемника, В<br>9.                         | $\pm 3$                                |
| 10. Скорость изменения напряжения, В/мкс, не<br>более                 | 30                                     |
| 11. Ток короткого замыкания выхода<br>передатчика, мА, не более       | 100                                    |

Примечание –

- 1. Длина линии связи определяется скоростью передачи данных.
- 2. Используются следующие цепи интерфейса: TD выход, передаваемые данные; RD – вход, принимаемые данные; SG – сигнальное заземление; DTR - выход, готовность терминала; DSR – вход, готовность данных (или RTS – выход, запрос на отправку; CTS – вход, готовность приема).
- 3. Режим передачи асинхронная последовательная двухсторонняя одновременная передача.
- 4. Схема соединения: «точка точка».
- 5. Тип соединителя: вилка РСГ7ТВ

<span id="page-4-0"></span>Основные технические характеристики интерфейса RS-485 БКД-МЕ приведены в таблице [4.](#page-4-0)

*Таблица 4 - Основные технические характеристики интерфейса RS-485*

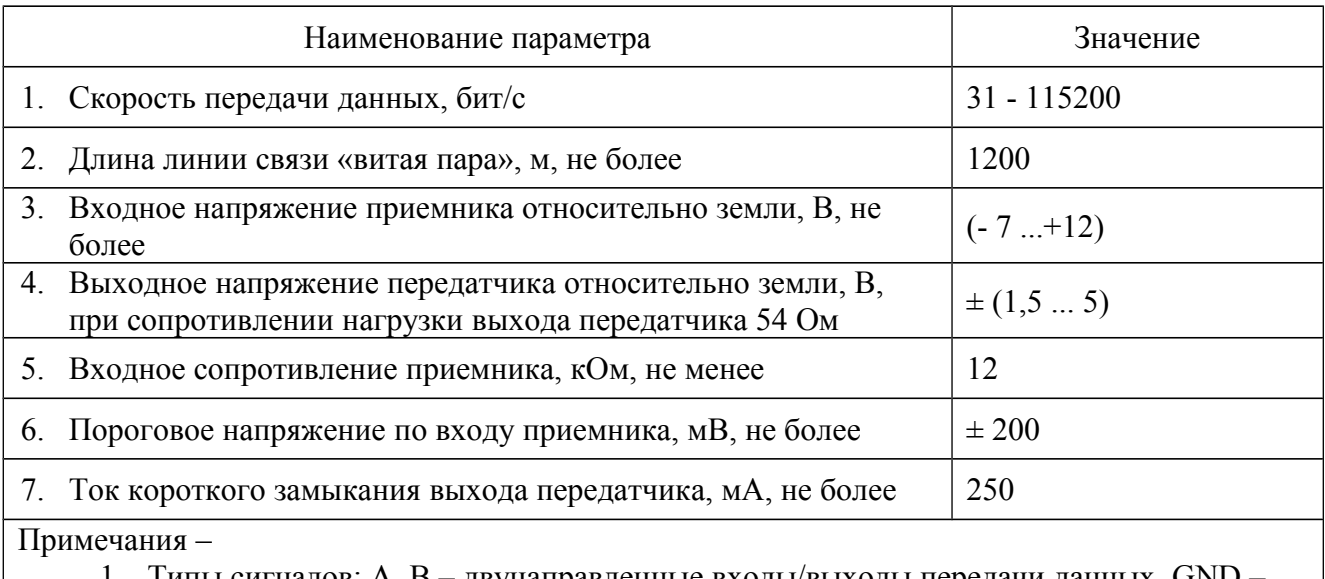

- Tипы сигналов: A, B двунаправленные входы/выходы передачи данных, GND  $\mathbf{L}$ сигнальная земля.
- 2. Режим передачи асинхронная последовательная двухсторонняя полудуплексная.
- 3. Схема соединения: «общая шина», до 32 устройств.

#### <span id="page-5-0"></span> $3^{\circ}$ Выполняемые функции

БКД-МЕ выполняет следующие фунции:

- прием информационной посылки по интерфейсу Ethernet и формирование информационной посылки запроса в ИПЛ для адресных блоков;
- прием информационной посылки ответа от адресных блоков в ИПЛ и передачу данных ответа по интерфейсу Ethernet;
- прием информационной посылки по интерфейсу Ethernet и преобразование ее в формат информационной посылки интерфейса RS-232 (RS-485) для внешнего устройства;
- прием информационной посылки от внешнего устройства по RS-232 (RS-485) и передачу данных по интерфейсу Ethernet;
- дистанционную настройку внутренних параметров через интерфейс Ethernet;
- информационный обмен с адресными устройствами с использованием алгоритма контроля передачи данных CRC-8;
- формирование стабилизированного напряжения питания в линии ИПЛ для питания адресных устройств;
- контроль входного напряжения сети питания;
- контроль выходного напряжения ИПЛ;
- контроль тока нагрузки ИПЛ;
- автоматическую защиту от короткого замыкания ИПЛ;  $-$
- выключение выходного напряжения ИПЛ;
- светодиодную индикацию передачи данных по интерфейсу RS-232 (RS-485), Ethernet;
- светодиодную индикацию наличия питания, выходного напряжения питания ИПЛ или

короткого замыкания ИПЛ;

- − конфигурирование локально через последовательный интерфейс RS-232 с использованием терминальной программы;
- − конфигурирование и передачу служебной информации о текущем состоянии по интерфейсу Ethernet с использованием удаленной терминальной программы;
- − широковещательный поиск в сети и конфигурирование с MAC адресацией;
- резервное питание от информационно-питающей линии;
- − передачу (по запросу) номера версии программы, идентификационного номера, прочей служебной информации о текущем состоянии;
- − обновление программного обеспечения через интерфейс Ethernet;
- − дистанционное выключение/включение выходного напряжения ИПЛ;
- − включение/выключение встроенного терминатора ИПЛ (50 Ом);
- − гальваническое разделение цепей интерфейса RS-232 (RS-485), ИПЛ, Ethernet и сети питания переменного тока 220 В.

БКД-МЕ позволяет в процессе настройки изменять следующие параметры:

- управляющую программу;
- − признак включения/выключения выхода ИПЛ;
- порог приемника из ИПЛ;
- − нулевое значение тока устройства контроля тока ИПЛ;
- − настройки последовательного порта;
- − настройки сетевого интерфейса Ethernet.

## <span id="page-6-0"></span>**4 Устройство и работа**

Структурная схема БКД-МЕ приведена на рисунке [2.](#page-7-0) Основу БКД-МЕ составляет однокристальный микропроцессорный контроллер PIC18LF4620. Для взаимодействия с внешним управляющим устройством используется модуль Ethernet, позволяющий подключаться непосредственно к локальной вычислительной сети через стандартный разъем RJ-45. Поддерживается два вида аппаратного интерфейса: 10BaseT и 100BaseT. Выбор типа интерфейса выполняется автоматически, в зависимости от Ethernet-оборудования к которому подключается БКД-МЕ. Встроенный модуль Ethernet поддерживает автоматическое распознавание направления прием/передача.

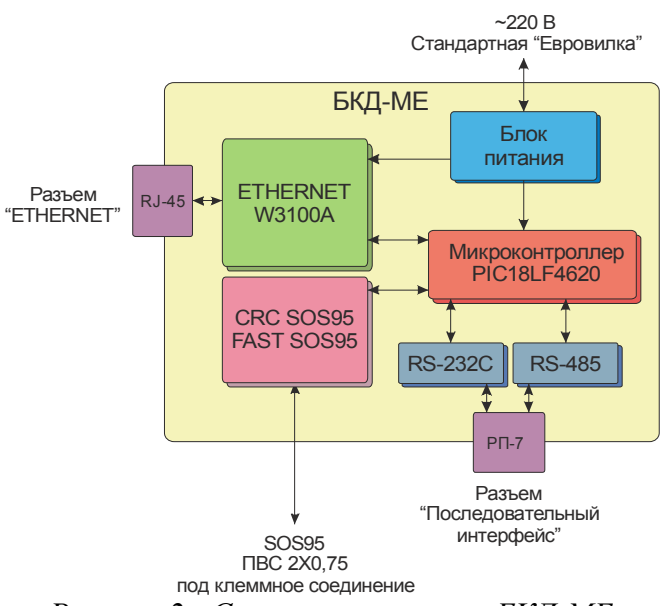

<span id="page-7-0"></span>*Рисунок 2 - Структурная схема БКД-МЕ*

Устройства с интерфейсом ИПЛ подключаются к выходу информационно-питающей линии. БКД-МЕ формирует в ИПЛ требуемое стабилизированное постоянное напряжение питания 24 В с максимально допустимым током 1,5 А. Для защиты БКД-МЕ от короткого замыкания в ИПЛ, предусмотрена защита по токовой перегрузке. Срабатывание защиты отображается светодиодами. При пропадании перегрузки по току рабочий режим БКД-МЕ восстанавливается автоматически.

Питание БКД-МЕ осуществляется как от промышленной сети переменного тока напряжением 220 В через встроенный блок питания, так и от ИПЛ при отсутствии напряжения 220 В. Отсутствие напряжения 220 В отображается светодиодами. При появлении напряжения питания 220 В встроенный блок питания автоматически переключается на питание от промышленной сети.

Дополнительно БКД-МЕ оснащен последовательным интерфейсом, который можно использовать для подключения внешних устройств, поддерживаемых программным драйвером компьютера: источники бесперебойного питания, тепловычислители, интеллектуальные датчики, любые системы со стандартным последовательным интерфейсом. В качестве физического уровня БКД-МЕ использует стандартный интерфейс RS-232 (с ограниченным набором сигналов) или стандартный интерфейс RS-485. Одновременная работа двух интерфейсов RS-232 и RS-485 невозможна. Выбор вида последовательного интерфейса осуществляется программно. Настройка параметров интерфейса так же выполняется программным способом. БКД-МЕ может конфигурироваться стандартным терминалом через последовательный интерфейс RS-232. Сигналы последовательного интерфейса выведены на разъем РСГ7ТВ, установленный на корпусе.

БКД-МЕ состоит из следующих функциональных устройств (рисунок [3\)](#page-8-0):

- стабилизаторов напряжения;
- устройства интерфейса ИПЛ;
- устройства контроля тока ИПЛ и защиты от перегрузки;
- устройства контроля напряжения питания;
- устройства интерфейсов RS-232 и RS-485;
- устройства интерфейса Ethernet.

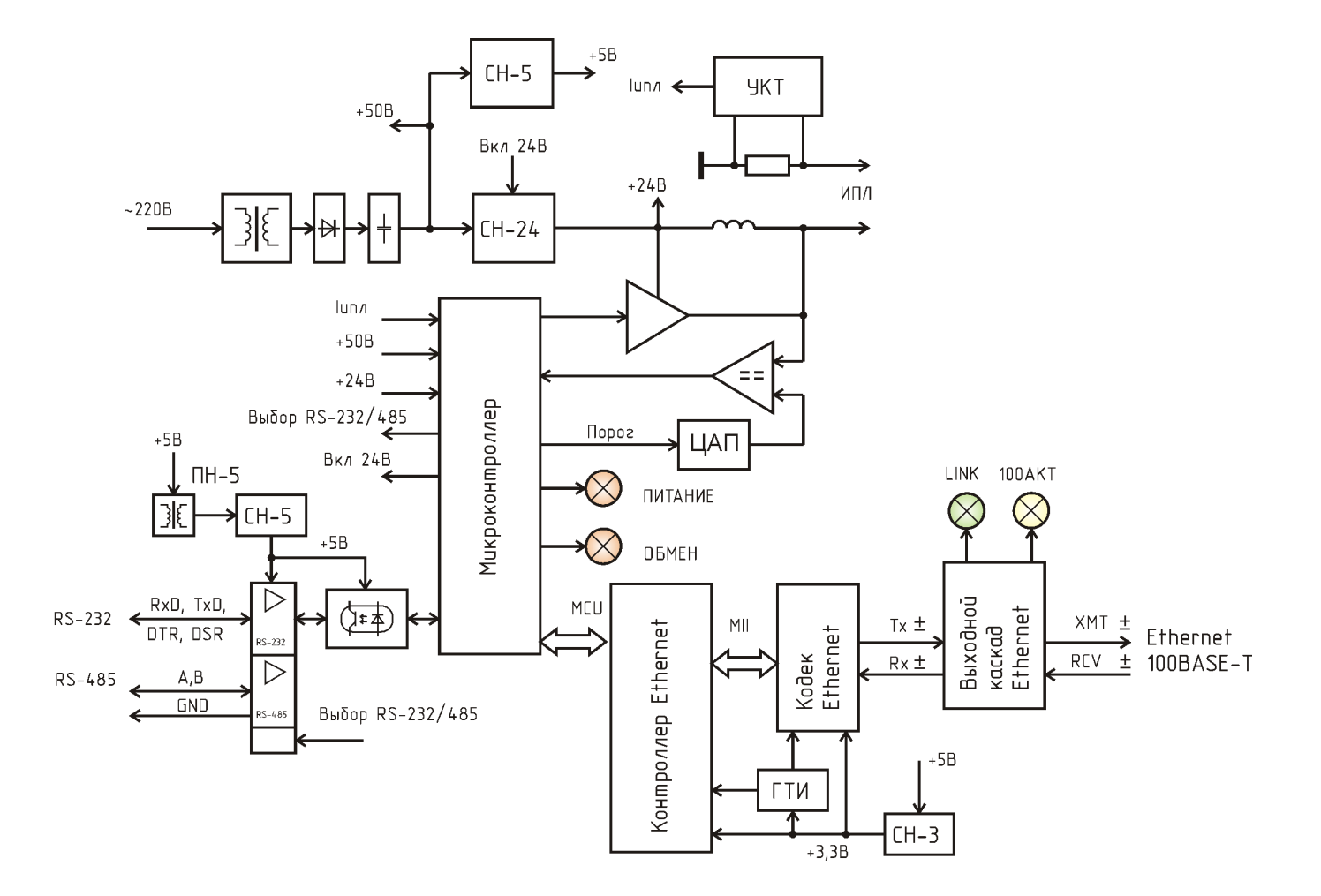

<span id="page-8-0"></span>*Рисунок 3 - Функциональная схема БКД-МЕ*

Электропитание БКД-МЕ осуществляется от сети переменного тока 50 Гц с напряжением питания 220 В. Напряжение питания преобразуется в постоянное напряжение 50 В при помощи понижающего трансформатора, выпрямителя и емкостного фильтра. Стабилизатор напряжения СН-24 из напряжения 50 В формирует стабилизированное постоянное напряжение 24 В для питания адресных устройств по ИПЛ, подключаемых к выходу БКД-МЕ. Выходное напряжение СН-24 выключается по сигналу микроконтроллера. Стабилизатор напряжения СН-5 из напряжения 24 В формирует стабилизированное постоянное напряжение 5 В для питания элементов схемы. Стабилизатор напряжения СН-3 из напряжения 5 В формирует стабилизированное постоянное напряжение 3,3 В для питания элементов устройства интерфейса Ethernet.

Управление БКД-МЕ посредством системы команд осуществляет внешний компьютер, подключенный по интерфейсу Ethernet. БКД-МЕ выполняет функции контроллера интерфейса ИПЛ, т.е. формирует информационные посылки запроса для адресных устройств, подключенных к ИПЛ, и принимает ответные информационные слова от адресных устройств, а так же осуществляет контроль принимаемой информации. Информационный обмен между БКД-МЕ и адресным устройством осуществляется методом двухсторонней поочередной передачи информационных посылок по принципу «команда контроллера - ответ адресного устройства». Информация передается по ИПЛ последовательным цифровым кодом, используется время-импульсная модуляция постоянной составляющей напряжения ИПЛ.

Устройство интерфейса ИПЛ предназначено для формирования в ИПЛ выходных импульсных сигналов информационных посылок запроса, приема импульсных сигналов информационных посылок ответа от адресных устройств, обеспечивает согласование уровней напряжения сигналов в ИПЛ и последовательного порта микроконтроллера. Микроконтроллер формирует информационную посылку запроса на выходе порта в формате интерфейса ИПЛ. Сигналы с выхода порта интерфейса ИПЛ микроконтроллера поступают на усилитель мощности, работающий в режиме ключа, который формирует импульсы запроса адресного устройства в ИПЛ. Импульсы сигнала ответа, сформированные адресным устройством интерфейса в ИПЛ, поступают на вход компаратора напряжения, где происходит выделение полезного сигнала от помех и восстановление формы сигнала и, далее, на вход последовательного порта интерфейса микроконтроллера. Значение напряжения порога срабатывания компаратора устанавливается электронным способом при помощи ЦАП. Порог устанавливают так, чтобы обеспечивался уверенный прием импульсных сигналов информационных посылок даже при наличии сигналов шума. Микроконтроллер декодирует импульсную последовательность ответа, выделяет поля данных, полученных от адресного устройства. Таким образом, микроконтроллер программным способом осуществляет кодирование и декодирование информационных посылок по интерфейсу ИПЛ.

Контроль величины напряжения питания БКД-МЕ осуществляется путем измерения постоянного напряжения на выходе сетевого трансформатора при помощи встроенного в микроконтроллер АЦП, перевода кода в именованную величину (вольт) для дальнейшего считывания внешним устройством по интерфейсу Ethernet.

Контроль величины выходного напряжения ИПЛ осуществляется путем измерения постоянного напряжения на выходе ИПЛ при помощи встроенного АЦП, перевода кода в именованную величину (вольт) для дальнейшего считывания внешним устройством по интерфейсу Ethernet.

Измерение постоянного тока на выходе ИПЛ, создающего падение напряжения на токоизмерительном резисторе, осуществляет устройство контроля тока УКТ на базе операционного усилителя. Выходной сигнал УКТ, пропорциональный выходному току в ИПЛ, поступает на вход встроенного АЦП микроконтроллера. Контроль величины выходного тока в линии ИПЛ осуществляется путем измерения значения постоянного тока, перевода кода в именованную величину (ампер) для дальнейшего считывания внешним устройством по интерфейсу Ethernet. Предусмотрена электронная установка нуля устройства контроля тока для его калибровки.

Автоматическая защита от короткого замыкания в линии ИПЛ осуществляется микроконтроллером следующим образом: измеряется выходной ток ИПЛ и в случае превышения порогового значения тока (1,5 А) в выходной цепи ИПЛ происходит автоматическое выключение выходного напряжения. Состояние срабатывания автоматической защиты индицируется периодическим миганием светодиода «Питание», а также передается во внешнее устройство по интерфейсу Ethernet. Восстановление выходного напряжения ИПЛ после устранения короткого замыкания выходной цепи происходит автоматически.

Принудительное выключение выходного напряжения питания ИПЛ, дистанционная корректировка нуля устройства контроля тока осуществляется по командам от внешнего устройства по интерфейсу Ethernet.

Устройство интерфейса RS-232 (RS-485) предназначено для согласования уровней напряжения интерфейса RS-232 (RS-485) и сигналов последовательного порта микроконтроллера. Напряжение питания устройства интерфейса формирует преобразовательстабилизатор напряжения ПН-5, выход которого имеет гальваническое разделение от входной цепи 5 В. Дополнительную стабилизацию напряжения осуществляет линейный стабилизатор СН-5. Сигналы последовательного порта поступают на схему гальванического разделения и схему формирования стандартных уровней сигналов интерфейса (драйвер) RS-232 и RS-485. интерфейса настройке Выбор используемого осуществляет микроконтроллер при конфигурации БКД-МЕ программным способом.

Устройство интерфейса Ethernet предназначено для взаимодействия БКД-МЕ с внешним оборудованием с использованием стека протоколов TCP/IP уровня 10/100 Base-T. Устройство интерфейса Ethernet состоит из специализированного контроллера, кодека, выходного каскада, генератора тактовых импульсов и стабилизатора напряжения 3,3 В. Контроллер Ethernet аппаратно реализует протоколы сеансового, транспортного и сетевого уровней стека ТСР/IР, а также обеспечивает временное хранение передаваемых и принятых данных во встроенной статической двухпортовой буферной памяти емкостью 16 кбайт. Контроллер обеспечивает одновременную и независимую поддержку четырех каналов передачи данных (таблица 5).

| Номер<br>порта   | Наименование порта                                  | Адрес порта | Тип соединения |
|------------------|-----------------------------------------------------|-------------|----------------|
| $\boldsymbol{0}$ | Опрос устройств по информационно-<br>питающей линии | 3000        | <b>UDP</b>     |
|                  | Сервер поиска                                       | 1030        | <b>UDP</b>     |
| 2                | Сервер конфигурирования                             | 23          | <b>TCP/IP</b>  |
| 3                | Опрос устройств по RS-232 (RS-485)                  | 3001        | <b>TCP/IP</b>  |

<span id="page-10-0"></span>Таблица 5 - Порты интерфейса Ethernet

Управление режимом работы контроллера Ethernet осуществляет микроконтроллер при помощи шины MCU. Микроконтроллер осуществляет прием данных из буферной памяти контроллера, полученных от кодека Ethernet, декодирует команды управления, формирует данные для передачи и записывает их в буферную память контроллера. Управление работой микроконтроллера осуществляет внешнее устройство по интерфейсу Ethernet. Для взаимодействия с кодеком используется стандартный интерфейс МII.

Кодек реализует физический уровень интерфейса Ethernet:

- PCS (Physical Coding Sublayer - подуровень физического кодирования), осуществляет кодирование/декодирование потока данных, поступающих от или к канальному уровню;

- PMA (Physical Medium Attachment - подуровень подключения к физической среде), является параллельно-последовательным (прямым и обратным) преобразователем, выполняет преобразование группы кодов в поток бит для последовательной биториентированной передачи и осуществляет обратное преобразование, обеспечивает синхронизацию приема/передачи;

TP-PMD (Physical Medium Dependent - зависимый от среды передачи данных подуровень), отвечает за передачу сигналов по «витой паре», обеспечивает формирование и усиление сигнала.

Кодек поддерживает стандарт 10/100Base-T, автоматическое определение скорости передачи, содержит генератор, фильтры и все необходимые узлы для выполнения операций шифрования, кодирования и декодирования.

Генератор тактовых импульсов формирует синхроимпульсы частотой 25 МГц, необходимые для правильной работы контроллера и кодека.

Трансформаторный выходной каскад предназначен для согласования уровней сигналов и сопротивления выходного каскада кодека при работе на линию «витая пара». Выходной каскад обеспечивает гальваническое разделение проводной линии Ethernet и остальных цепей БКД-ME.

Микроконтроллер работает под управлением программы, которая записывается в него при производстве. Смена версии управляющей программы БКД-МЕ производится по интерфейсу RS-232. Удаленная настройка параметров БКД-МЕ производится при помощи программы RASOS.

### <span id="page-11-0"></span>**5 Описание конструкции**

БКД-МЕ состоит из пластмассового корпуса, внутри которого расположена плата с разъемами для подключения внешних цепей. На крышке расположены два светодиодных индикатора: «Питание» и «Обмен». На боковой стороне корпуса расположена вилка разъема интерфейса RS-232/RS-485 (РСГ7ТВ) и разъем Ethernet (8Р8С). В разъем Ethernet встроены светодиодные индикаторы: «Link» и «Tx». Кабель сетевого питания, шлейф выходной линии ИПЛ жестко закреплены в корпусе. Кабель сетевого питания содержит унифицированную сетевую вилку для подключения к сети 220 В. Габаритные размеры БКД-МЕ показаны на рисунке [4.](#page-11-1)

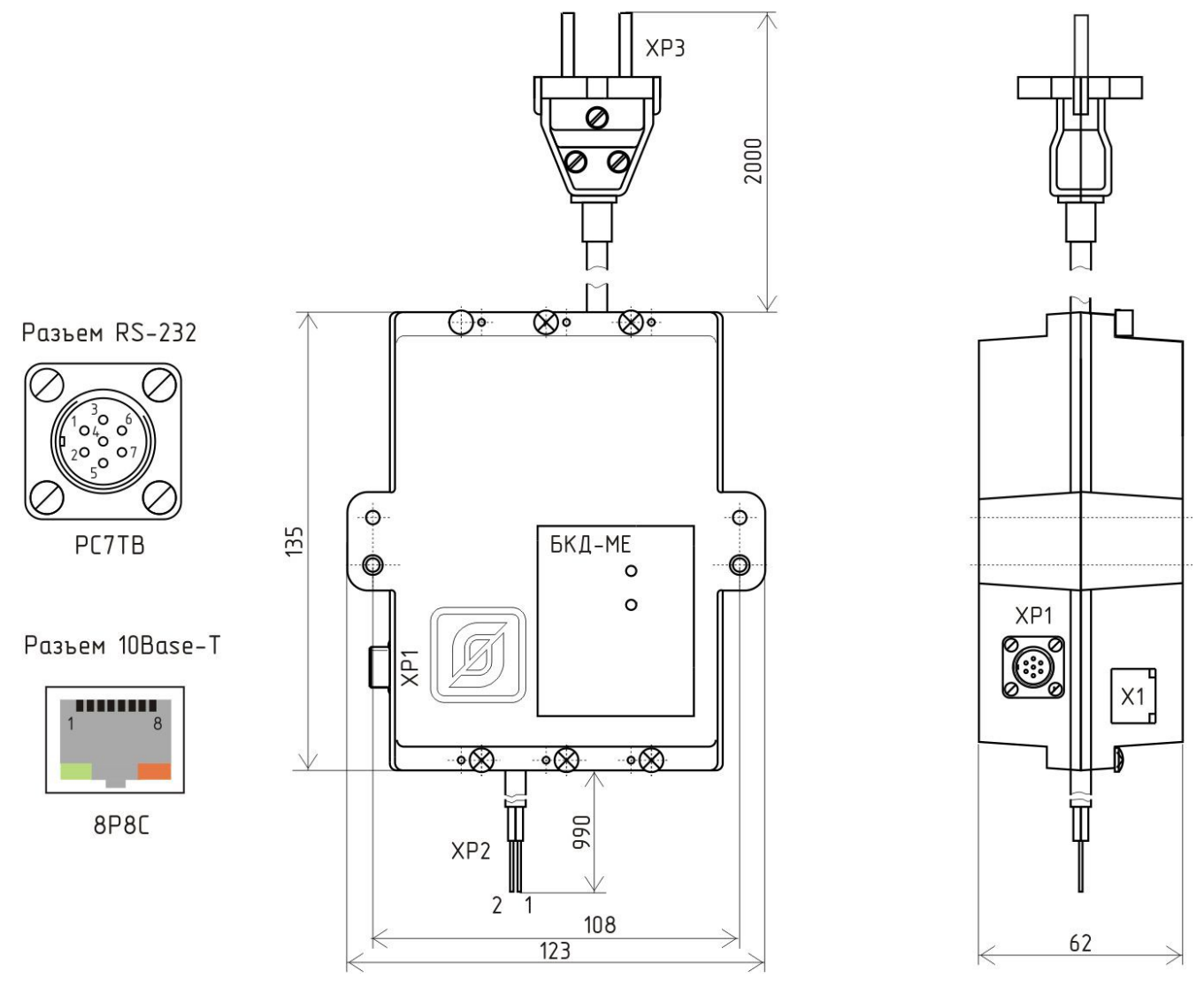

<span id="page-11-1"></span>*Рисунок 4 - Габаритные размеры БКД-МЕ*

Назначение контактов разъемов и цепей БКД-МЕ приведено в таблице [6.](#page-12-1)

| Наименование<br>разъема                | Разъем и<br>номер<br>контакта | Обозна-<br>чение<br>цепи | Описание                                                                                                    |
|----------------------------------------|-------------------------------|--------------------------|----------------------------------------------------------------------------------------------------|
| <b>RS-232</b><br>$(RS-485)$            | $XP1-1$                       | <b>RTS</b>               | Выходной сигнал. Управляется программно,<br>может использоваться как готовность устройства<br>(DTR) или готовность к приему данных (RTS)                                  |
|                                        | $XP1-2$                       | <b>TXD</b>               | Выходной сигнал. Последовательные<br>асинхронные данные                                                                                                    |
|                                        | $XP1-3$                       | Общий                    | Сигнальная земля                                                                                                    |
|                                        | $XP1-4$                       | $\mathbf{A}$             | Дифференциальный вход/выход RS-485.<br>Сигнал А                                                                                                    |
|                                        | $XP1-5$                       | B                        | Дифференциальный вход/выход RS-485.<br>Сигнал В                                                                                                    |
|                                        | $XP1-6$                       | <b>CTS</b>               | Входной сигнал. Анализируется программно,<br>может использоваться как готовность внешнего<br>устройства (DSR) или готовность внешнего<br>устройства к приему данных (CTS) |
|                                        | $XP1-7$                       | <b>RXD</b>               | Входной сигнал. Последовательные асинхронные<br>данные                                                                                                    |
| Питание 220В,                          | $XP3-1$                       | 220B                     | Фаза 220 В, напряжение питания                                                                                                    |
| $50\Gamma$ ц                           | $XP3-2$                       | 220B                     | Ноль 220 В, напряжение питания                                                                                                    |
| Информационно-                         | $XT2-1$                       | $+$ $M\Pi$ JI            | Плюс 24 В ИПЛ (коричневый)                                                                                                    |
| питающая линия                         | $XT2-2$                       | $ M\Pi$ JI               | Минус 24 В ИПЛ (синий)                                                                                                    |
| Интерфейс 10<br><b>Base-T Ethernet</b> | $X1 - 1$                      | $XMT+$                   | Дифференциальный выход передачи данных<br>(плюс)                                                                                                    |
|                                        | $X1 - 2$                      | XMT-                     | Дифференциальный выход передачи данных<br>(минус)                                                                                                    |
|                                        | $X1 - 3$                      | $RCV+$                   | Дифференциальный вход приема данных (плюс)                                                                                                    |
|                                        | $X1 - 4$                      |                          | Не подключать                                                                                                    |
|                                        | $X1 - 5$                      | $\overline{a}$           | Не подключать                                                                                                    |
|                                        | $X1-6$                        | RCV-                     | Дифференциальный вход приема данных (минус)                                                                                                    |
|                                        | $X1 - 7$                      |                          | Не подключать                                                                                                    |
|                                        | $X1 - 8$                      | $\overline{\phantom{0}}$ | Не подключать                                                                                                    |

<span id="page-12-1"></span>*Таблица 6 - Назначение контактов разъемов и цепей БКД-МЕ*

# <span id="page-12-0"></span>**6 Маркировка и пломбирование**

Маркировка БКД-МЕ расположена на лицевой стороне корпуса и содержит:

− товарный знак изготовителя;

- − условное обозначение изделия;
- − заводской номер изделия;
- − степень защиты оболочки;
- − номинальное напряжение питания U<sub>ПИТ</sub>;
- − максимальная потребляемая мощность Рпотр. макс;
- − надписи над индикаторами «Обмен», «Питание»;
- − дату выпуска изделия.

Транспортная маркировка содержит основные, дополнительные, информационные надписи и манипуляционные знаки «Хрупкое, осторожно», «Беречь от влаги», «Ограничение температуры», «Штабелирование ограничено». Маркировка транспортной тары производится по ГОСТ 14192.

Пломбу по ГОСТ 18677 устанавливает на БКД-МЕ (рисунок [4\)](#page-11-1) завод-изготовитель.

**Внимание!** БКД-МЕ с нарушенной пломбой в гарантийный ремонт не принимаются.

# <span id="page-13-2"></span>**7 Упаковка**

Вариант внутренней упаковки соответствует ВУ-5 (без упаковочной бумаги) по ГОСТ 9.014. Эксплуатационная документация герметично упакована в полиэтиленовый пакет в соответствии с ГОСТ 23170. Для транспортирования БКД-МЕ и документация упакованы в ящик из гофрированного картона по ГОСТ 9142. Ящики содержат средства амортизации и крепления изделий в таре.

## <span id="page-13-1"></span>**8 Комплектность**

<span id="page-13-3"></span>Состав комплекта поставки БКД-МЕ приведен в таблице [7.](#page-13-3)

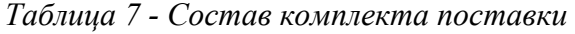

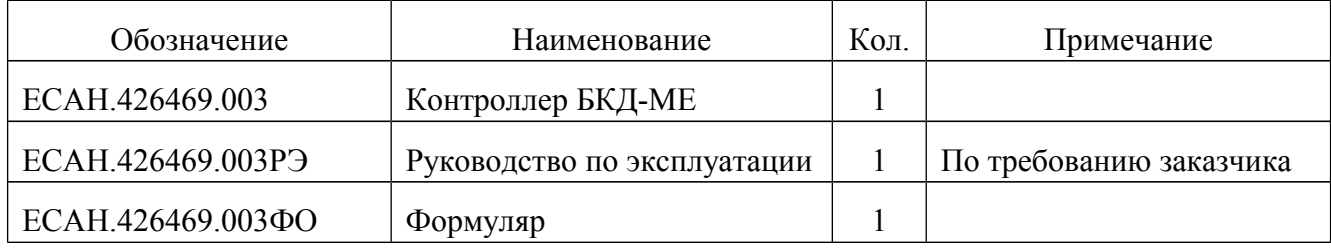

### <span id="page-13-0"></span>**9 Указания мер безопасности**

Во время эксплуатации БКД-МЕ необходимо руководствоваться следующими документами:

- − «Правила устройства электроустановок» ПУЭ;
- − «Межотраслевые правила по охране труда (правила безопасности) при эксплуатации электроустановок» ПОТ Р М-016-2001;
- − «Правила технической эксплуатации электроустановок потребителей»;
- − действующими на предприятии инструкциями по охране труда, технике безопасности

и пожарной безопасности для персонала.

К эксплуатации допускаются лица изучившие руководство по эксплуатации, аттестованные в установленном порядке на право работ по эксплуатации систем диспетчерской связи, имеющие удостоверение на право работы на электроустановках до 1000 В и прошедшие инструктаж по технике безопасности на рабочем месте.

БКД-МЕ относятся к 0 классу по ГОСТ 12.2.007.0 защиты человека от поражения электрическим током.

Степень защиты оболочки БКД-МЕ соответствует IP40 по ГОСТ 14254-96.

При подключении БКД-МЕ к сети 220 В сразу подается напряжение к цепям схемы. Индикаторами включения является постоянное свечение светодиода «Питание».

#### **ВНИМАНИЕ!**

- 1. БДК-МЕ содержит электрические цепи с опасным для жизни переменным напряжением 220 В частотой 50 Гц. При эксплуатации БДК-МЕ все операции по замене элементов, а также подсоединение или отключение внешних цепей, необходимо проводить только при отключенном напряжении питания.
- 2. Проверка линий связи на обрыв или замыкание, а также сопротивления и прочности изоляции кабелей связи должны производиться при отсоединенных БКД-МЕ, нагрузочных элементах на концах линий ИПЛ. При не соблюдении этого условия БКД-МЕ и элементы могут быть повреждены.

#### <span id="page-14-0"></span>**10 Монтаж**

Монтаж и подключение БКД-МЕ и производство прочих работ на системах диспетчеризации и голосовой связи должны выполняться специализированными организациями, имеющими лицензии на ремонт, монтаж, пусконаладочные работы систем диспетчерской связи. К монтажу допускаются лица изучившие руководство по эксплуатации и прошедшие инструктаж по технике безопасности на рабочем месте. Монтажно-наладочные работы следует начинать только после выполнения мероприятий по технике безопасности согласно СНиП 12-03-2001 и СНиП 12-04-2002.

#### **Подготовка к монтажу**

БКД-МЕ устанавливают, как правило, в электрощитовые или технические помещения.

Места установки БКД-МЕ, в общем случае, должны отвечать следующим требованиям:

- − соответствующие условиям эксплуатации;
- − отсутствие мощных электромагнитных полей;
- − сухие, без скопления конденсата, отсутствие протечек воды сквозь перекрытия;

− защищенные от пыли и грязи, существенных вибраций от работающих механизмов;

− удобные для монтажа и обслуживания, как правило, на высоте 1,5 м от уровня пола;

− исключающие механические повреждения и вмешательство в их работу посторонних лиц;

− на расстояние более 1 м от отопительных систем;

− недопустимо наличие в воздухе паров кислот, щелочей, сернистых и других агрессивных газов, превышающих предельно-допустимые концентрации.

При монтаже БКД-МЕ запрещается:

- − оставлять корпус со снятой крышкой;
- − сверление дополнительных проходных отверстий в корпусе;
- − закручивание винтов для крепления корпуса с усилием, деформирующим корпус.

Перед монтажом БКД-МЕ необходимо проверить:

- комплектность согласно эксплуатационной документации;
- − отсутствие повреждений корпусов, разъемов, сетевого шнура и маркировки;
- − наличие пломбы предприятия-изготовителя.

#### **Установка и подсоединение**

1) БКД-МЕ, как правило, устанавливают в металлический шкаф (корпус) технических средств системы. Крепление корпуса к монтажной панели производить при помощи двух винтов М4х12, предварительно в монтажных отверстиях должна быть нарезана резьба М4. На рисунке [5](#page-15-0) показан шаблон для сверления отверстий крепления в монтажной панели. Расстояние между блоками в шкафу должно быть не менее 30 мм, а с учетом беспрепятственного и удобного подсоединения внешних разъемов расстояние не менее 90 мм.

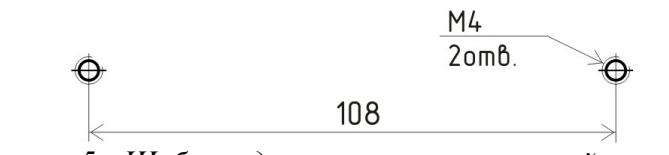

<span id="page-15-0"></span>*Рисунок 5 - Шаблон для сверления отверстий крепления*

 Выводы линии ИПЛ подключить, соблюдая полярность, к клеммам соединителя тройниковой коробки. При наличии воздушных участков ИПЛ подключить к выходу БКД-МЕ блок грозозащиты ГР-1Д, который обязательно должен быть заземлен. Максимальная длина кабеля связи между БКД-МЕ и ГР-1Д должна быть не более 3 м.

2) Подсоединить БКД-МЕ к последовательному порту интерфейса RS-232 (RS-485) внешнего устройства при помощи соединителя в соответствии со схемой подключения. Соединитель, как правило, доработанный по месту, в зависимости от подключенного оборудования, должен иметь разъем РС7ТВ.

3) Подсоединить БКД-МЕ к сетевому оборудованию Ethernet 10\100 Base-T при помощи типового сетевого соединителя с разъемом 8Р8С: к концентратору подключают прямым патчкордом, к компьютеру — перекрестным патч-кордом.

4) Вилку сети питания БКД-МЕ подсоединить к свободной розетке электропитания. Питание, как правило, осуществляется от источника бесперебойного питания.

БКД-МЕ может быть подключен в любом месте к информационно-питающей линии системы с учетом полярности (рисунок [6\)](#page-16-1). БКД-МЕ содержит встроенный терминатор ИПЛ, который включается программно при подключении БКД-МЕ к концу ИПЛ. К разъему ХР1 может быть подключен компьютер для настройки или любое внешнее устройство по интерфейсу RS-232. Возможно подключение внешнего устройства к разъему ХР1 по интерфейсу RS-485, в этом случае требуется установить внешний терминатор Т120 на конце кабеля «витая пара» линии RS-485.

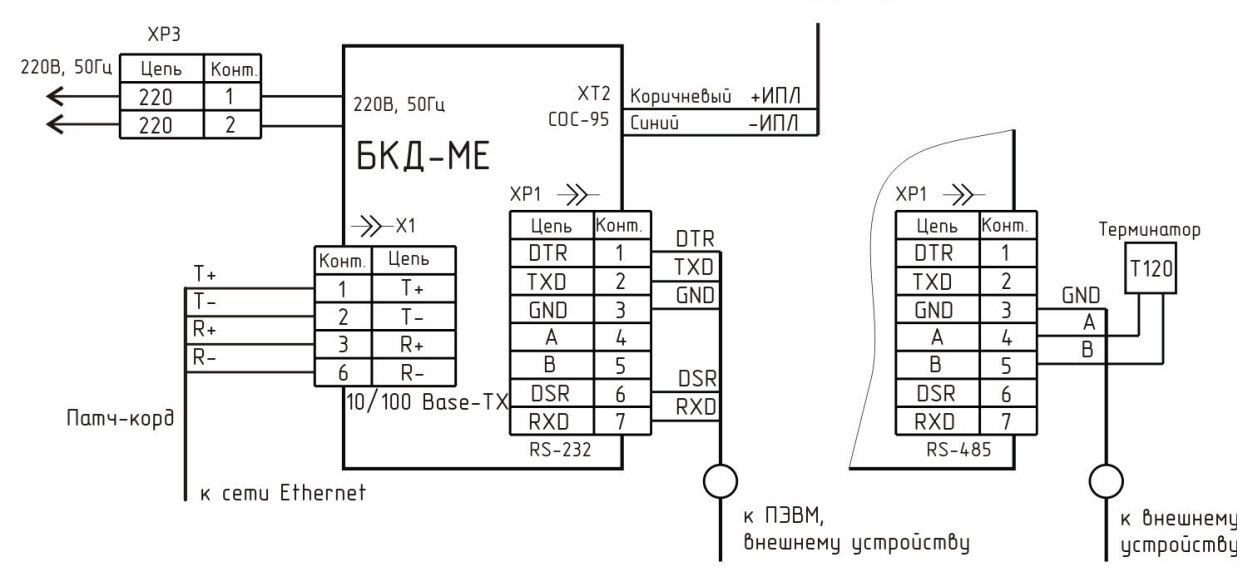

K UHMEDDEÜCU COC-95

<span id="page-16-1"></span>Рисунок 6 - Электрическая принципиальная схема подключения БКД-МЕ

#### <span id="page-16-0"></span>11 Подготовка к работе

Перед началом работы необходимо произвести настройку параметров БКЛ-МЕ для работы в составе системы.

Настройка может быть выполнена одним из трех способов:

- через последовательный интерфейс RS-232 и терминальную программу TERM95;
- через интерфейс Ethernet и терминал Telnet;
- через интерфейс Ethernet и программу RASOS.

#### Конфигурирование через последовательный интерфейс RS-232

Конфигурирование БКД-МЕ через последовательный интерфейс является удобным способом занесения всех необходимых параметров. При данном способе конфигурирования не проверяется логин и пароль, что позволяет переконфигурировать БКД-МЕ при утрате логина или пароля. Единственным недостатком данного способа конфигурирования является то, что для конфигурирования необходимо находится в непосредственной близости от БКД-МЕ, т.к. требуется подключиться по интерфейсу RS-232. Для конфигурирования БКД-МЕ через интерфейс можно использовать любую терминальную программу. последовательный Терминальная программа - это несложная программа, которая показывает в текстовом виде все данные приходящие от внешнего устройства по последовательному интерфейсу, а так же посылает в последовательный интерфейс все клавиатурные команды, вводимые пользователем. В приложении 2 приведено описание настройки встроенного в ОС «Windows» терминала «HyperTerminal».

Конфигурирование параметров проводят в следующем порядке.

1) Подсоединить БКД-МЕ к СОМ-порту персонального компьютера с использованием соединителя «БКД-ЭВМ» ЭСАТ.685621.076 (рисунок 7).

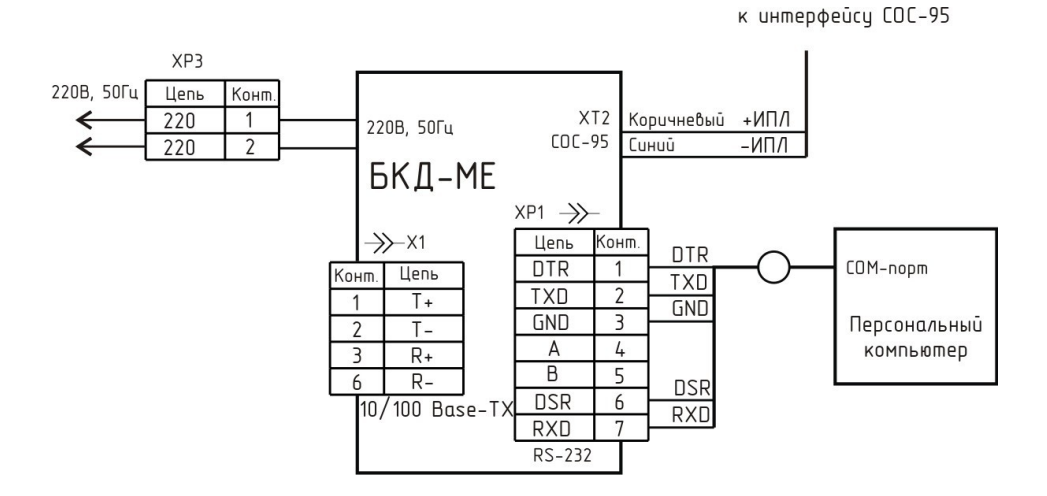

<span id="page-17-0"></span>Рисунок 7 - Схема подключения БКД-МЕ к ПЭВМ по RS-232

2) Включить и подготовить персональный компьютер к работе в соответствии с эксплуатационной документацией.

3) Запустить терминальную программу и установить следующие параметры асинхронного обмена по последовательному порту: число бит - 8, скорость - 11520 бит/сек, 1 стоп бит, нет четности, управление потоком - нет.

4) Подать напряжение питания 220 В на БКД-МЕ.

5) Удерживать на терминале кнопку «С» (Configure) в момент подачи питания до появления следующего сообщения, показанного на рисунке 8.

| COM_4 - HyperTerminal                                                                                                    |            |
|----------------------------------------------------------------------------------------------------|------------|
| Файл Правка Вид Вызов Передача Справка<br><b>DG 33 DB #</b>                                                                                                    |            |
| Press 'C' Key To Update BKD-ME Network Configuration01<br>BKD-ME u5.7 Configuration Utility 2009<br>(T)ext Label<br>$(L)$ ogin<br>(P)assword<br>(H)ardware MAC Address :<br>00-04-A3-FF-F9-42<br>(S)ubnet Mask<br>: 255.255.255.0<br>(G)ateway Address<br>: 192.168.1.1<br>(I)p Address<br>: 192.168.1.236<br>(A)llowed Net<br>: 0.0.0.0<br>(M)ask for Allowed Net : 0.0.0.0<br>(C)om Port Mode<br>: 115200.8 N.1<br>Serial I(n)terface : RS-232<br>Serial P(o)rt Access<br>: DISABLED<br>T(e)lnet Access<br>: ENABLED<br>(B)roadcast Find<br><b>DISABLED</b><br>$\mathbf{r}$<br>(D)ebug Mode<br>: ENABLED<br>Sos Terminator ON/OF(F): ENABLED<br>$(a)$ uit<br>> |            |
| CAPS<br><b>NUM</b><br>115200 8-N-1 SCROLL<br>Запись протокола<br>Время подключения: 0:00:07<br>Автовыбор                                                                                                    | <b>Bxo</b> |

<span id="page-17-1"></span>Рисунок 8 - Окно HyperTerminal

6) Далее следует задать нажать одну из кнопок описанных в таблице 8 и изменить выбранный конфигурационный параметр.

<span id="page-18-0"></span>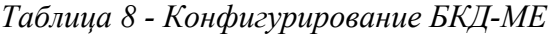

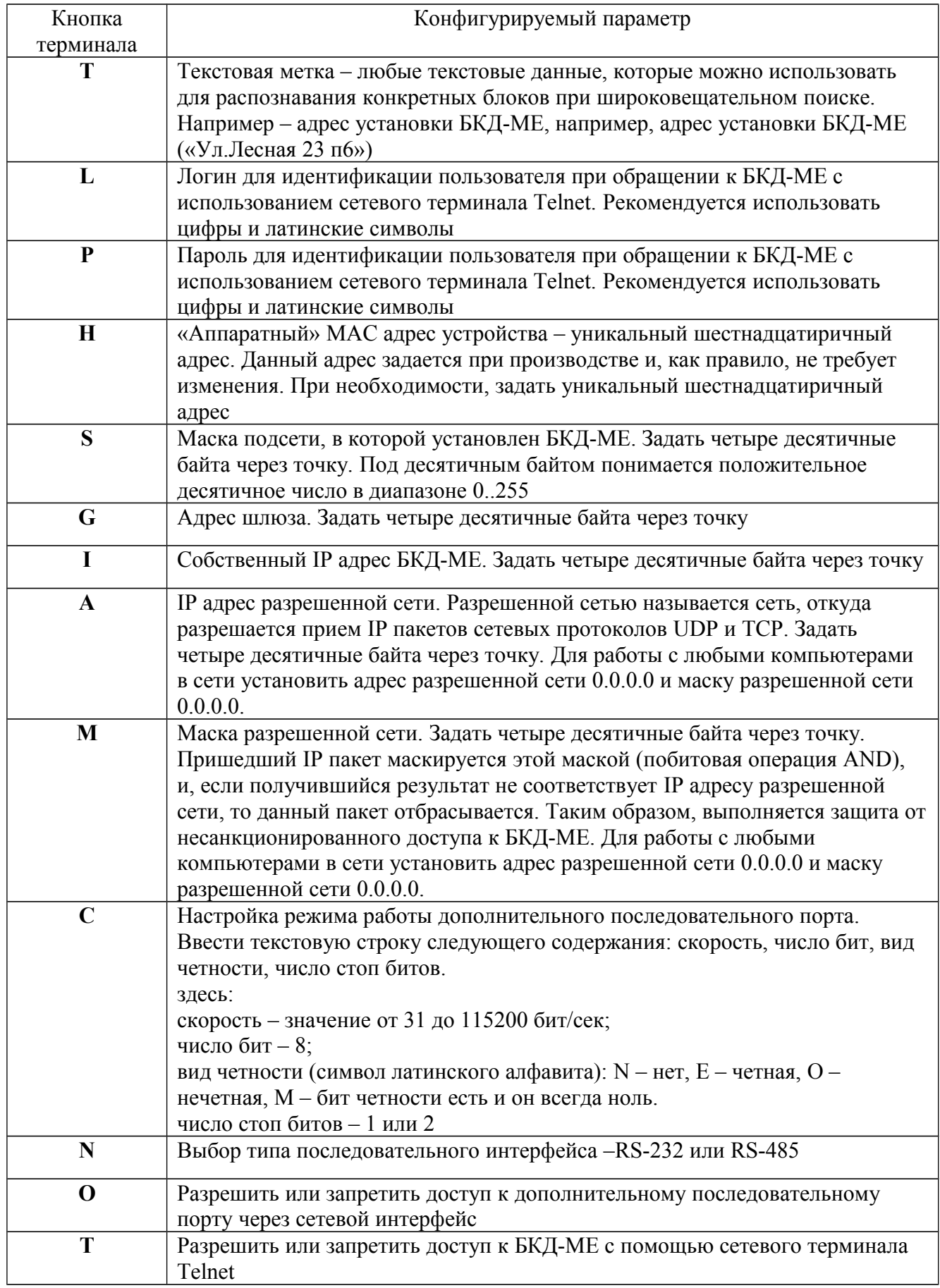

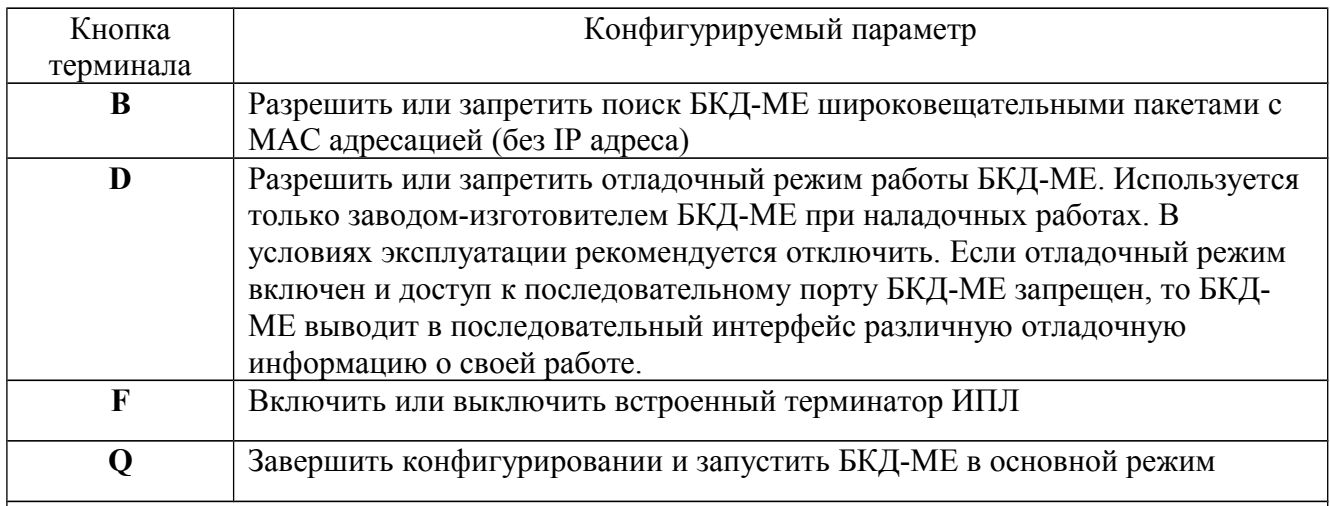

*Примечание* – В режиме конфигурирования через последовательный порт сетевой интерфейс БКД-МЕ не работает.

### **Конфигурирование с использованием терминала Telnet**

Конфигурирование с использованием терминала Telnet выполняется по локальной сети и возможно только при правильной предварительной конфигурации БКД-МЕ. Для БКД-МЕ должны быть правильно установлены следующие параметры:

- собственный IP адрес;
- адрес шлюза;
- маска подсети;
- адрес и маска разрешенной сети;
- включено разрешение работы с Telnet.

При невыполнении любого из описанных условий конфигурирование с использованием сетевого терминала Telnet невозможно.

Для конфигурирования БКД-МЕ через терминал Telnet выполните следующие действия.

1) Подсоединить БКД-МЕ при помощи стандартного «пачкорда» к той же сети, в которой работает персональный компьютер, используемый для конфигурации БКД-МЕ (рисунок [9\)](#page-20-0).

к интерфейсу СОС-95

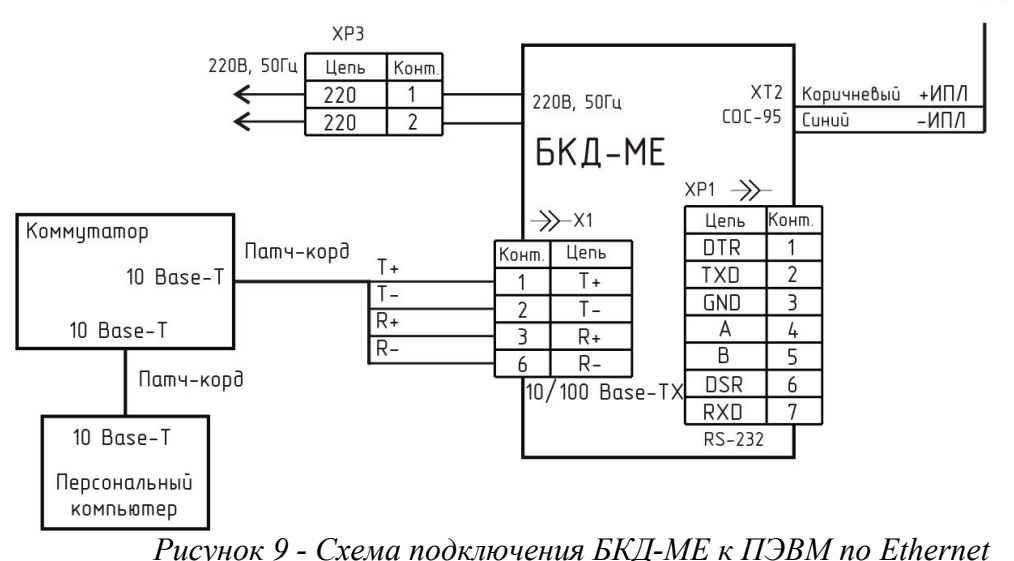

<span id="page-20-0"></span>

2) Включить и подготовить персональный компьютер к работе в соответствии с эксплуатационной документацией.

3) Выполнить следующую команду: TELNET 192.168.1.204, здесь в качестве параметра команды указать IP адрес БКД-МЕ, который требуется переконфигурировать.

4) При установлении соединения откроется следующее окно (рисунок [10\)](#page-20-1).

<span id="page-20-1"></span>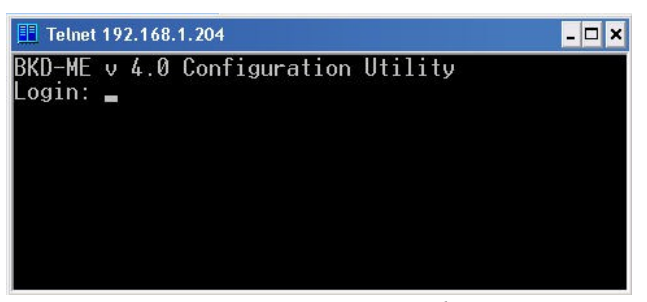

*Рисунок 10 - Окно Telnet*

5) Ввести правильный логин и нажать «ENTER».

6) Ввести правильный пароль и нажать «ENTER». В случае ввода правильного логина и пароля появится следующее сообщение (рисунок [11\)](#page-21-0).

| <b>III</b> Telnet 192.168.1.204<br>×                                                                                                    |                                                                                                    |  |  |  |  |
|----------------------------------------------------------------------------------------------------|----------------------------------------------------------------------------------------------------|--|--|--|--|
| $BKD-ME \vee 4.0$ Configuration Utility<br>∐ogin: saturn                                                                                                    |                                                                                                    |  |  |  |  |
| Password: admin                                                                                                    |                                                                                                    |  |  |  |  |
| T)ext Label<br>Jogin<br>lassword<br>)ardware MAC Address : 00-01-AF-36-E6-D9<br>Slubnet Mask<br>Glateway Address<br>) <sub>p</sub> Address<br>llowed Net(<br>)ask for Allowed Net : 255.255.255.0<br>l(C)om Port Mode<br>Serial I(n)terface<br>Serial P(o)rt Access<br>(e) Inet Access<br>B)roadcast Find<br>D)ebug Mode | : Jubileynaya8k1<br>saturn<br>admin<br>: 255.255.255.0<br>: 192.168.1<br>: 192.168.1.204<br>$: \; 172.16.197.0$<br>: 115200.8 N.1<br>: $RS-232$<br>: DISABLED<br>FNARI<br><b>FNABI</b> |  |  |  |  |
| Sos Terminat <u>or</u> ON/OF(F): ENABLFD<br>Rlestart                                                                                                    |                                                                                                    |  |  |  |  |

<span id="page-21-0"></span>Рисунок 11 - Настраиваемые параметры по Telnet

7) Далее следует провести конфигурирование БКД-МЕ так же, как описано в разделе «Конфигурирование БКД-МЕ через последовательный интерфейс RS-232» (таблица 8).

8) Для завершения конфигурирования следует нажать кнопку «R» терминала – БКД-МЕ будет перезапущен и Telnet соединение завершится.

9) Для закрытия окна Telnet одновременно нажать кнопки «Ctrl» и «]», а затем нажать «Q» для выхода.

Примечание - Telnet доступ невозможен, если он запрещен при предыдущем конфигурировании БКД-МЕ.

#### Конфигурирование с использованием программы RASOS

Конфигурирование с использованием программы RASOS v3 выполняется по локальной сети и возможно только при правильной предварительной конфигурации БКД-МЕ. Для БКД-МЕ должно быть установлено разрешение поиска БКД-МЕ широковещательными пакетами с МАС адресацией (без IP адреса). Дополнительно следует убедиться в том, что используемая сеть «пропускает» широковещательные UDP пакеты между персональным компьютером и БКД-МЕ. Программа RASOS доступна для загрузки на официальном сайте изготовителя БКД-МЕ. Программа работает только под управлением операционной системы Windows XP. Особенностью данного конфигурирования является то, что при выполнении собственно конфигурирования не используется IP адрес БКД-МЕ, **что** позволяет выполнить конфигурирование с неправильным или совпадающим IP адресом.

Примечание - Если в БКД-МЕ задан адрес разрешенной сети (см. таблица 8), то поиск с использованием программы RASOS возможен только из разрешенной сети. Например, если адрес разрешенной сети задан следующим образом: 192.168.1.0 - маска подсети 255.255.255.0, то поиск возможен только с компьютеров, имеющих IP адрес в диапазоне 192.168.1.1 ... 192.168.1.255 (маска подсети 255.255.255.0). Для поиска в любой сети следует задать адрес разрешенной сети 0.0.0.0 и маску разрешенной сети 0.0.0.0.

Для конфигурирования БКД-МЕ с использованием программы RASOS выполнить следующие действия.

1) Подсоединить БКД-МЕ к той же сети Etnernet при помощи типового прямого

«патчкорда», в которой работает персональный компьютер, используемый для конфигурации БКД-МЕ (рисунок [9\)](#page-20-0).

2) Включить и подготовить персональный компьютер к работе в соответствии с эксплуатационной документацией.

3) Запустить RASOS при помощи ярлыка на рабочем столе компьютера. Перевести RASOS в режим «БКД-[Т/М/МЕ/ПК]».

4) В открывшемся окне на вкладке «БКД» выбрать в меню «Поиск БКД-МЕ» (рисунок [12\)](#page-22-1).

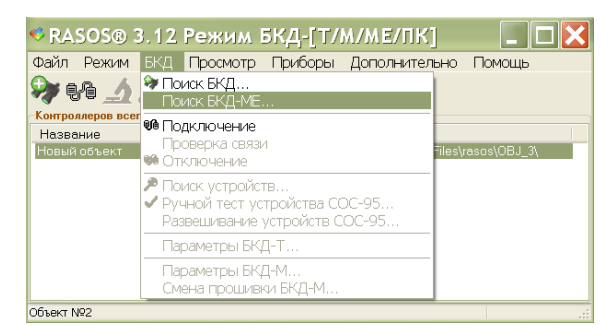

*Рисунок 12 - Выбор команды «Поиск БКД-МЕ»*

5) Откроется окно «Поиск БКД» и будет выполнен поиск всех подключенных к сети БКД-МЕ (рисунок [13\)](#page-22-0). Выбрать требуемый БКД-МЕ и в контекстном меню нажать кнопку «Изменить».

<span id="page-22-1"></span>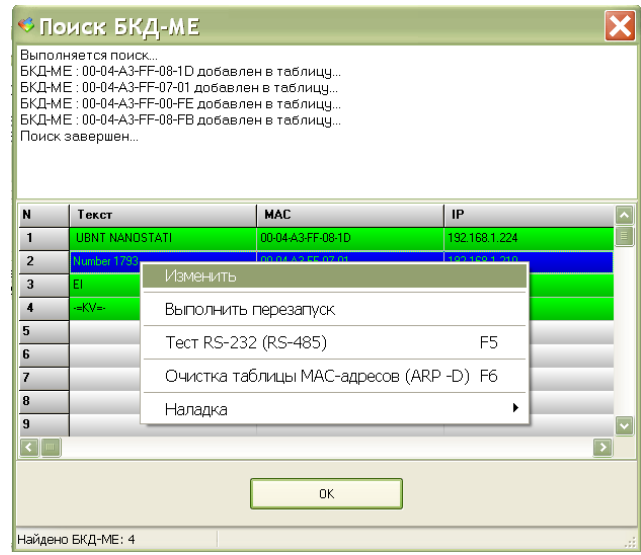

<span id="page-22-0"></span>*Рисунок 13 - Перечень найденных БКД-МЕ*

6) Откроется окно конфигурации БКД-МЕ (рисунок [14\)](#page-23-0). Набор параметров, доступный для редактирования аналогичен, описанному в разделе «Конфигурирование БКД-МЕ через последовательный интерфейс» (таблица [8\)](#page-18-0).

7) Следует изменить требуемый параметр и нажать кнопку «ОК». Для отказа от изменений нажать кнопку «ESC» на клавиатуре персонального компьютера.

8) Нажать кнопку «ОК» в окне поиска.

9) Завершить программу RASOS – конфигурирование закончено.

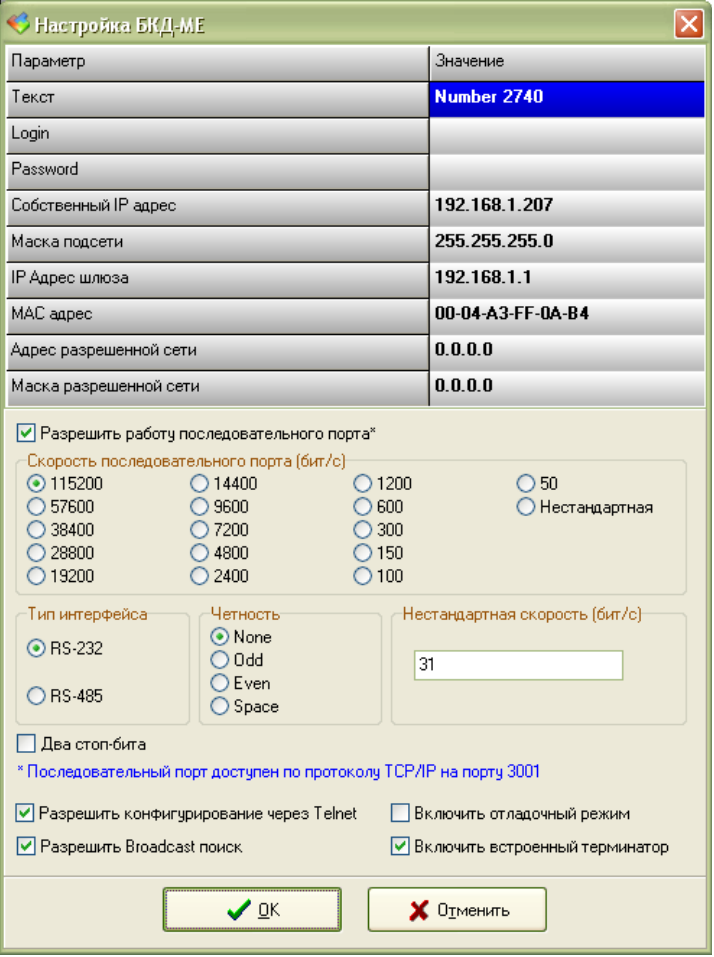

<span id="page-23-0"></span>*Рисунок 14 - Параметры БКД-МЕ*

### **Дистанционная смена встроенного программного обеспечения**

Программа RASOS позволяет дистанционно обновить (перезаписать) встроенное программное обеспечение БКД-МЕ.

1) Запустить RASOS при помощи ярлыка на рабочем столе компьютера. Перевести RASOS в режим «БКД-[Т/М/МЕ/ПК]».

2) В открывшемся окне на вкладке «БКД» выбрать в меню «Поиск БКД-МЕ» (рисунок [12\)](#page-22-1).

3) Откроется окно «Поиск БКД» и будет выполнен поиск всех подключенных к сети БКД-МЕ (рисунок [15\)](#page-24-0). Установить галочку «Подключиться к БКД после добавления». Выбрать требуемый БКД-МЕ и нажать «Добавить».

| Добавить                              | ◆ Поиск БКД-Т/M/RS/ТП/Е/МЕ/ПК на портах RS232 и в локальной сети<br>龞<br>⇨<br><b>STOP</b><br>Ping<br>Telnet<br>Обновить<br>Настройка<br>Закрыть<br>Остановить                 |                 |                       |  |  |  |
|---------------------------------------|----------------------------------------------------------------------------------------------------|-----------------|-----------------------|--|--|--|
|                                       | Поиск на портах: СОМ1<br>Поиск завершен, найдено 10 БКД                                                                                                    |                 |                       |  |  |  |
| T <sub>un</sub>                       | Название                                                                                                    | Agpec           | Дополнительно         |  |  |  |
| Шлюз Н.323                            | sos95gateway версия 1.4.5                                                                                                    | 127.0.0.1.1     | nopr N <sup>2</sup> 1 |  |  |  |
| БКД-МЕ                                | Number 1793                                                                                                    | 192.168.1.229   | MAC 00-04-A3-FF-07-01 |  |  |  |
| БКД-МЕ                                | <b>UBNT NANOSTATI</b>                                                                                                    | 192.168.1.224   | MAC 00-04-A3-FF-08-1D |  |  |  |
| БКД-МЕ                                | $-KV = -$                                                                                                    | 192.168.1.221   | MAC 00-04-A3-FF-08-FB |  |  |  |
| БКД-ПК                                | uzhekistan dr                                                                                                    | 192.168.1.178   | MAC 00-0B-AB-0B-24-65 |  |  |  |
| БКД-ПК                                | BKD-PK ARM 1.0 Kernel 2.6.20.4                                                                                                    | 192.168.1.177   | MAC 00:04-33-20-61-7F |  |  |  |
| Шлюз Н.323                            | sos95gateway версия 1.4.5                                                                                                    | 192.168.1.177.2 | nopr N <sup>*2</sup>  |  |  |  |
| БКД-МЕ                                | FI                                                                                                    | 192.168.1.236   | MAC 00:04:A3-FE-00-FE |  |  |  |
| БКД-ПК<br>Шлюз Н.323                  | Linux BKDE303 2.6.20.4 #178 Thu Jan 31 12:55:33 MSK 2008 army4tl unknown<br>192 168 1 239<br>MAC 00-04-29-00-28-CA<br>sos95gateway версия 1.5.1<br>192.168.1.239.2<br>порт №2 |                 |                       |  |  |  |
|                                       |                                                                                                    |                 |                       |  |  |  |
| ● Подключиться к БКД после добавления |                                                                                                    |                 |                       |  |  |  |

<span id="page-24-0"></span>*Рисунок 15 - Перечень найденных мастер-устройств*

4) Программа RASOS произведет подключение к выбранному БКД-МЕ (рисунок [16\)](#page-24-3).

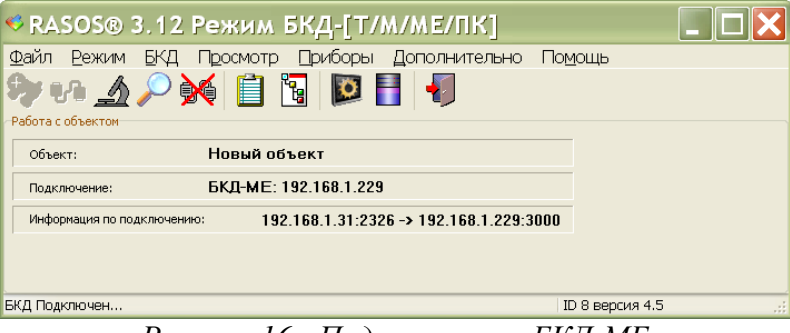

<span id="page-24-3"></span>*Рисунок 16 - Подключение к БКД-МЕ*

5) Произвести поиск адресных устройств, подключенных к БКД-МЕ: выбрать в меню «БКД» пункт «Поиск устройств» (рисунок [17\)](#page-24-2).

|                   | $\bullet$ RASOS® 3.12 Режим БКД-[T/M/ME/ПК]               |          |  |  |  |  |
|-------------------|-----------------------------------------------------------|----------|--|--|--|--|
| Файл Режим        | БКД Просмотр Приборы Дополнительно                        | $\Box$   |  |  |  |  |
| Работа с объектом | $\mathcal{D}$ of $\Delta$ $^*$ Neuron BKA<br>Поиск БКД-МЕ |          |  |  |  |  |
| Объект:           | <b>00</b> Подключение<br>Проверка связи                   |          |  |  |  |  |
| Подключение:      | <b>ФО</b> Отключение                                      |          |  |  |  |  |
| Информация по под | ∕• Поиск устройств…<br>◆ Ручной тест устройства СОС-95    | 229.3000 |  |  |  |  |
|                   | Развешивание устройств СОС-95                             |          |  |  |  |  |
|                   | Параметры БКД-Т                                           |          |  |  |  |  |
| БКД Подключен     | Параметры БКД-М                                           |          |  |  |  |  |

<span id="page-24-2"></span>*Рисунок 17 - Команда поиска адресных блоков*

6) После завершения процедуры поиска в окне «Поиск» выбрать строку с БКД-МЕ и нажать кнопку «Прошить» (рисунок [18\)](#page-24-1).

|    |      |        |         | ⊵ Поиск: 4 устройств |           |                          |                                    |      |         |               |
|----|------|--------|---------|----------------------|-----------|--------------------------|------------------------------------|------|---------|---------------|
|    | ධ    |        | 腎       |                      | X         |                          |                                    |      |         | o.            |
|    | Тест |        | Ручной  | Адрес                | Настройка | Создать                  | Прошить                            | Звук | Приборы | Сканер        |
| N. | Ад   | CRC ID |         | Версия прошивки      | Тип       | Примечание               |                                    |      |         | SN            |
|    |      | Дa     | 8 [0.8] | 1029 (4.5)           | БКД-М     |                          | БКД-МЕ (БКД-М ETHERNET PIC18F4620) |      |         | $\sim$ $\sim$ |
|    |      | Да     | 59 [1   | 454 (1.198)          | БПДД      | БПДД RS-485 (smd)        |                                    |      |         | .             |
|    | 10   | Да     | 49      | 3                    | БИУ-Р     |                          | БИУ-Р (4 реле, 4 сухих контакта)   |      |         | $\ddotsc$     |
|    | 255  | Да     | 92      | $262$ $(1.6)$        | ETC.      | БТС2 на 8 каналов.       |                                    |      |         | $\sim$ $\sim$ |
|    |      |        |         |                      |           |                          |                                    |      |         |               |
|    |      |        |         |                      |           | $\mathbb{H}\mathbb{H}^-$ |                                    |      |         |               |

<span id="page-24-1"></span>*Рисунок 18 - Перечень найденных адресных блоков*

7) Затем в открывшемся окне выбрать файл программы «прошивки» с расширением НЕХ, которую требуется записать в БКД-МЕ, и нажать кнопку «Открыть» (рисунок 19).

Примечание - Слелует обратить особое внимание на столбец «ID», показанный на рисунке 18. Все БКД-МЕ содержат в этом поле основную цифру 8 и дополнительный номер подверсии, показанный в круглых скобках. Например, значение (0.8) на рисунке соответствует подверсии 8 (ноль и точка отбрасываются). При выборе файла прошивки следует выбирать файл с таким же номером подверсии (значение в круглых скобках в имени файла прошивки). С более подробной информацией о версиях можно ознакомиться в разделе «Аппаратные и программные версии БКД-МЕ».

Внимание! Выбор неверного файла привелет к неработоспособности БКЛ-МЕ.

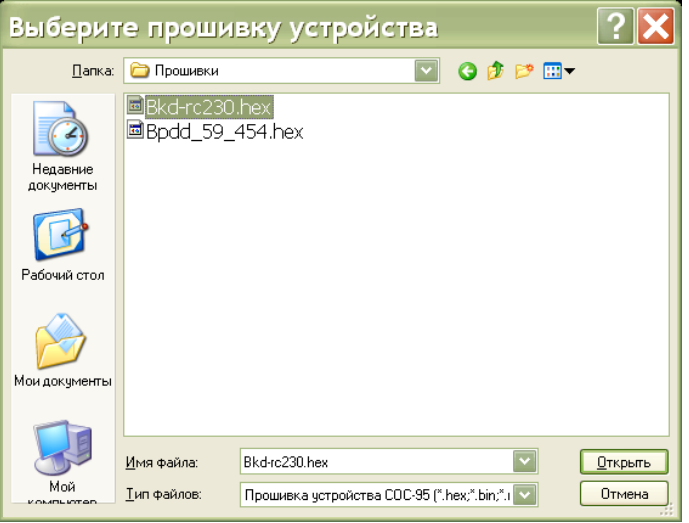

<span id="page-25-1"></span>Рисунок 19 - Выбор «прошивки»

8) Начнется процесс записи встроенной программы БКД-МЕ, который может занять несколько секунд.

9) По окончании записи выводится отчет о результатах смены прошивки (рисунок 20). При успешной записи прошивки в отчете выводится сообщение «Прошивка завершилась успешно».

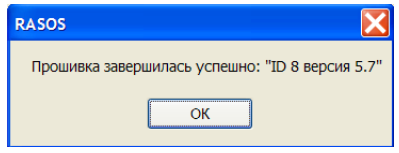

<span id="page-25-0"></span>Рисунок 20 - Завершение записи «прошивки»

10) Выполнить повторный поиск БКД-МЕ и убедиться, что номер версии в таблице найденного контроллера соответствует требуемому.

#### Обновление программного обеспечения БКД-МЕ через последовательный интерфейс

Обновление программного обеспечения БКЛ-МЕ через последовательный интерфейс выполняется с помощью программы RASOS. Обновление через последовательный интерфейс возможно, только если младшая цифра версии программы БКД-МЕ не менее 7. Например, версии 4.6 или 5.6 обновить через последовательный интерфейс невозможно.

Для обновления программного обеспечения БКД-МЕ через последовательный интерфейс с использованием программы RASOS следует выполнить следующие действия:

1) Подсоединить БКД-МЕ к последовательному порту персонального компьютера, на котором установлена программа RASOS, используя соединительный кабель «Соединитель БКД - ЭВМ» ЭСАТ.685621.076 (рисунок 7).

2) Создать в программе RASOS новый объект. Для этого следует в основном меню программы выбрать «Добавить объект» как показано на рисунке 21.

| • RASOS® 3.16 Режим БКД-[RS/TП/E]                                                                        |                                   |                                                      |                                                             |
|----------------------------------------------------------------------------------------------------|-----------------------------------|------------------------------------------------------|-------------------------------------------------------------|
| Файл<br>Режим БКД Настройки Просмотр Статистика APM LanMon Приборы Дополнительно Помощь                  |                                   |                                                      |                                                             |
| ■ Добавить объект<br><b>X</b> Удалить объект<br>≰ Параметры объекта                                      |                                   |                                                      | 【同日グレン盘】 オップ あめ日 切                                          |
| Открыть проводник<br><b>Ш</b> Открыть FAR Manager<br>А Шрифт списка объектов                             | Папка<br>D:\Projects\vacos\OBJ_2\ | Пункт<br>Дис<br><b><i><u>Нетройств</u></i></b><br>O. | Версия<br><b>УПТЛ</b> Считывание<br>30.12 0:00<br>0.0<br>0. |
| В Импорт файла конфигурации<br>Записать конфигурацию в формате ConfBKS<br>№7 Восстановление конфигурации |                                   |                                                      |                                                             |
| <b>В</b> Настройки программы                                                                             |                                   |                                                      |                                                             |
| Удалить откаты по выделенным объектам                                                                    |                                   |                                                      |                                                             |
| <b>0</b> Выход                                                                                           |                                   |                                                      |                                                             |
| <b>Объект Nº1</b>                                                                                        |                                   |                                                      |                                                             |

<span id="page-26-1"></span>Рисунок 21 - Добавление нового объекта

3) В открывшемся окне «Параметры объекта» следует ввести данные, приведенные в таблице 9.

<span id="page-26-0"></span>Таблица 9 - Параметры настройки объекта

| Поле                                                  | Значение               | Пояснение                                                                                                    |
|-------------------------------------------------------|------------------------|----------------------------------------------------------------------------------------------------|
| Название                                              | БКД-МЕ на СОМ4         | Текстовый идентификатор данного подклю-<br>чения, удобный для пользователя                                                        |
| Тип контроллера                                       | БКД-М                  | ВНИМАНИЕ! Следует выбирать БКД-М, а<br>не БКД-МЕ!                                                                                 |
| Последовательный порт                                 | <b>COM<sub>x</sub></b> | Вместо символа 'х' цифра номера порта, к<br>которому подключен последовательный ин-<br>терфейс БКД-МЕ                             |
| <b>RTS/CTS</b>                                        | <b>HET</b>             |                                                                                                    |
| <b>Fast SOS</b>                                       | <b>HET</b>             | Допускается установка ДА                                                                                                    |
| Сетевой последовательный<br>порт через медиаконвертер |                        | При локальном подключении (к последова-<br>тельному порту компьютера) оставить все па-<br>раметры по умолчанию как на рисунке 22. |

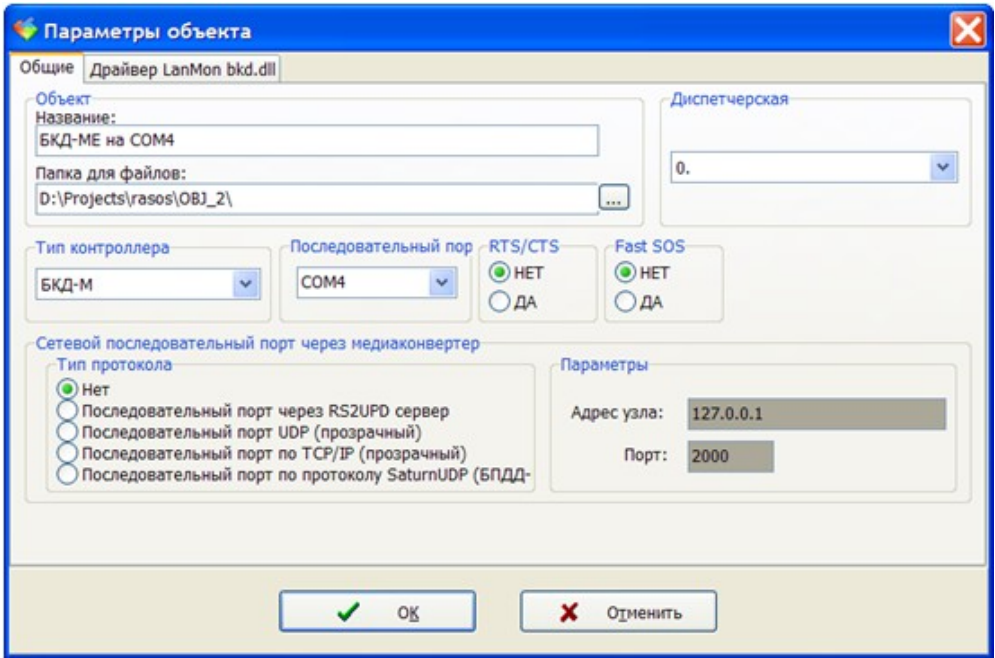

<span id="page-27-0"></span>*Рисунок 22 - Настройка параметров объекта* 

4) Включить БКД-МЕ в сеть 220 В и в течение трех секунд подключится к вновь добавленному БКД-М, выполнив двойной щелчок мышкой по строке созданного объекта в списке объектов. Если на первый щелчок будет выдано сообщение об ошибке подключения, то следует попытаться подключится повторно, не отключая БКД-МЕ от сети 220 В. Признаком перехода БКД-МЕ в режим работы по последовательному порту является постоянное свечение оранжевого светодиода «Обмен».

*Примечание* - После подключения БКД-МЕ работает так же, как БКД-М без поддержки голосовых функций.

5) После подключения окно программы примет вид, показанный на рисунке [23.](#page-27-1)

| RASOS® 3.16 Режим БКД-[RS/TП/E]                                                               |               |
|-----------------------------------------------------------------------------------------------|---------------|
| Настройки Просмотр Статистика ДРМ LanMon Приборы<br>Файл<br>Режим БКД<br>Дополнительно Помощь |               |
| ※12 山山日志日間西国ノド共和国 13 7 8 8 日 日<br>Работа с объектом                                           |               |
| БКД-МЕ на СОМ4<br>Объект:                                                                     | Чтение        |
| БКД-М: 4,0,0<br>Подключение:                                                                  | Запись        |
| СОМ4 на 115200<br>Информация по подключению:                                                  |               |
| Пункт: 255<br>Район: 0                                                                        | Дополнительно |
| $\bf{0}$<br>Кол-во устройств:                                                                 |               |
| $y$ птл: 0.0<br>$\bf{0}$<br>БКД:                                                              |               |
|                                                                                               |               |
|                                                                                               |               |
| БКД Подключен<br><b>ID 8 версия 5.7</b>                                                       |               |

<span id="page-27-1"></span>*Рисунок 23 -Подключение к БКД-МЕ по RS-232*

6) Выполнить поиск, нажав на кнопку «Поиск». В результате появится список найденных устройств, где в самой верхней строке будет находиться БКД-М (рисунок [24\)](#page-28-0). В столбце «Тип» БКД-МЕ будет показан как БКД-М.

|           | • Поиск: 1 устройств |       |                  |       |                 |              |            |      |                                           |            |  |
|-----------|----------------------|-------|------------------|-------|-----------------|--------------|------------|------|-------------------------------------------|------------|--|
|           | 63                   |       | $\mathbb{F}$     |       | <b>XX</b>       |              |            | O    |                                           | ×          |  |
|           | Tect                 |       | Ручной           | Адрес | Настройка       | Создать      | Прошить    | Звук | Приборы                                   | Сканер     |  |
| $N^{\pm}$ |                      | Адрес | <b>CRC</b><br>ID |       | Версия прошивки | Тип          | Примечание |      |                                           | SN         |  |
| н         |                      | 0.    | 8(0.8)<br>Да     |       | 1287 (5.7)      | <b>БКД-М</b> |            |      | <b>БКД-МЕ (БКД-М ЕТНЕRNET PIC18F4620)</b> | $\sim$ and |  |
|           |                      |       |                  |       |                 |              |            |      |                                           |            |  |
|           |                      |       |                  |       |                 |              |            |      |                                           |            |  |
|           |                      |       |                  |       |                 |              |            |      |                                           |            |  |

<span id="page-28-0"></span>*Рисунок 24 - Перечень найденных устройств* 

7) Выделить БКД-М щелчком мышки и нажать кнопку «Прошить» на панели управления.

8) Выбрать необходимую прошивку (файл с расширением HEX) как показано на рисунке [25.](#page-28-2)

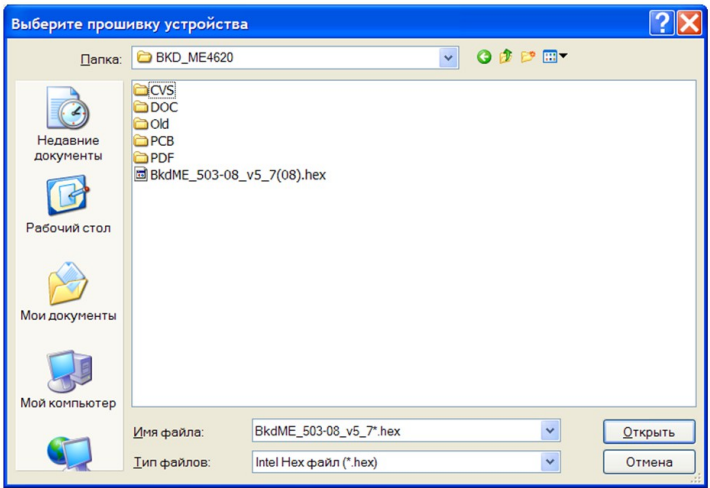

<span id="page-28-2"></span>*Рисунок 25 - Выбор «прошивки»*

*Примечание* - Следует обратить особое внимание на столбец «ID», показанный на рисунке [24.](#page-28-0) Все БКД-МЕ содержат в данном поле основную цифру 8 и дополнительный номер подверсии, показанный в круглых скобках. Например, значение (0.8) на рисунке соответствует подверсии 8 (ноль и точка отбрасываются). При выборе файла прошивки следует выбирать файл с таким же номером подверсии (значение в круглых скобках в имени файла прошивки). С более подробной информацией о версиях можно ознакомиться в разделе «Аппаратные и программные версии БКД-МЕ».

9) Процесс программирования показан на рисунке [26.](#page-28-1)

|          | 6 <sup>2</sup> Поиск: 1 устройств |        |        |                                  |         |            |      |                                    |                          |  |
|----------|-----------------------------------|--------|--------|----------------------------------|---------|------------|------|------------------------------------|--------------------------|--|
|          | 3                                 | 险      |        | P                                |         |            | O,   |                                    |                          |  |
|          | Tect                              | Ручной | Адрес  | Настройка                        | Создать | Прошить    | Звук | Приборы                            | Сканер                   |  |
| $N^2$    | Адрес                             | CRC    | D      | Версия прошивки                  | Тип     | Примечание |      |                                    | SN                       |  |
| $\theta$ | $\bf{0}$                          | Да     | 8(0.8) | 1287 (5.7)                       | БКД-М   |            |      | БКД-МЕ (БКД-М ETHERNET PIC18F4620) | $\overline{\phantom{a}}$ |  |
|          |                                   |        |        | Выполняется смена прошивки БКД-М |         |            |      |                                    |                          |  |

<span id="page-28-1"></span>*Рисунок 26 - Процесс записи «прошивки».*

По завершении программирования появится окно с сообщением о смене прошивки.

10) Закрыть программу RASOS и отключить БКД-МЕ от сети питания 220 В. Обновление ПО завершено.

#### Аппаратные и программные версии БКД-МЕ

БКД-МЕ выпускаются в нескольких аппаратных модификациях. Вид аппаратной модификации и программной версии определяется по полям «ID» и «Версия прошивки» в окне поиска (рисунок 18). Основные аппаратные разновидности разделяются по старшему байту «Версии прошивки». В настоящее время используются БКД-МЕ аппаратной версии 4 и 5. Эти версии несовместимы между собой по работе с интерфейсом Ethernet. Поэтому в случае «зашивки» в версию 4 обновления версии 5 (или в версию 5 обновления 4) интерфейс Ethernet перестанет работать, что приведет к невозможности обновления программного обеспечения через сеть. Проблема загрузки пользователем неправильного обновления решена только начиная с версий 4.7 (или 5.7) - эта версия поддерживает обновление по последовательному интерфейсу. Отличия программных версий приведены в таблице 10.

<span id="page-29-1"></span>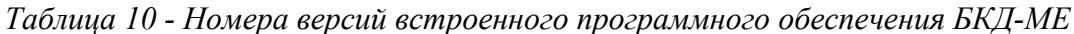

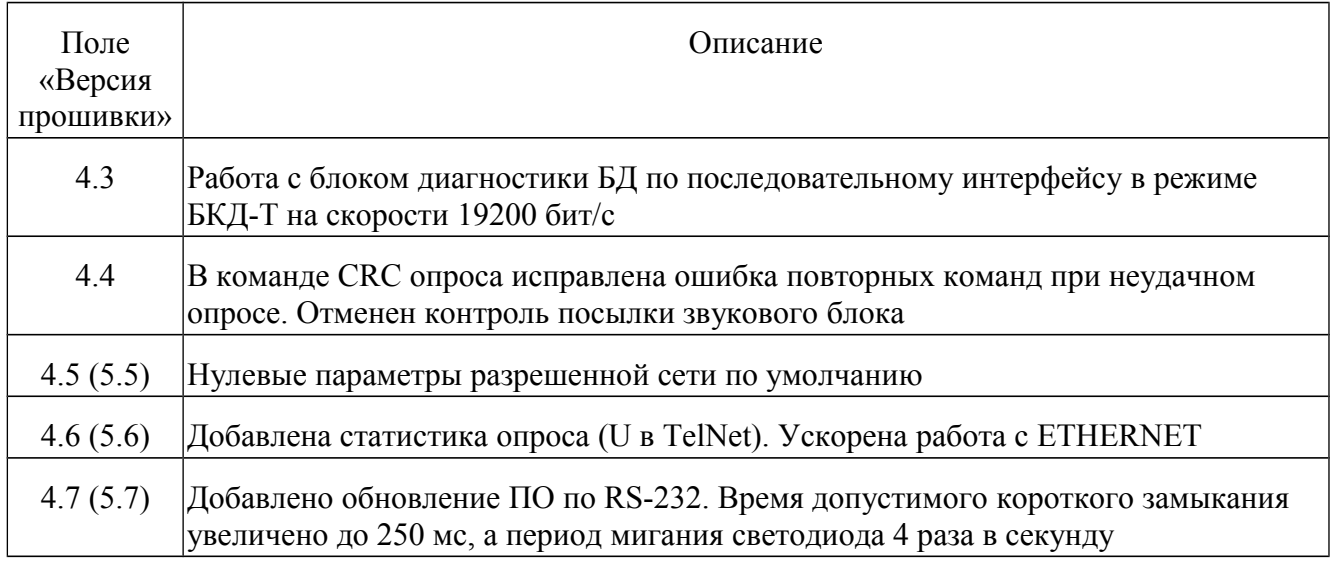

По полю «ID» идентифицируется аппаратная разновидность БКД-МЕ. Возможные варианты приведены в таблице 11.

| Поле «ID»                      | Подверсия | Описание                                                               |  |
|--------------------------------|-----------|------------------------------------------------------------------------|--|
| 8(0.8)                         | 8         | БКД-МЕ версии платы 503-08 или ниже                                    |  |
| 8(0.9)                         | 9         | БКД-МЕ версии платы 503-09 с питанием платы +5 В                       |  |
| 8(0.10)                        | 10        | БКД-МЕ-Видео (максимальный ток 500 мА), встроенный ви-<br>деоусилитель |  |
| 8(0.11)                        | 11        | БКД-МЕV                                                                |  |
| 8(0.12)                        | 12        | БКД-МЕ версии платы 503-09 с питанием платы +4.2 В                     |  |
| 8(0.13)                        | 13        | БКД-МЕ версии платы 503-10                                             |  |
| $\overline{r}$<br>$\mathbf{r}$ |           |                                                                        |  |

<span id="page-29-0"></span>Таблица 11 - Номера версий аппаратной разновидности БКД-МЕ

 $\vert$ Примечание - Платы версий 503-09(503-10) отличаются от других плат используемым стабилизатором напряжения +24 В.

#### Рекомендации по обновлению ПО

1. В платы версии 4.Х допускается загружать только программное обеспечение версии 4.Х, и в платы версии 5.Х допускается загружать только программное обеспечение версии 5.Х.

2. В платы допускается загружать только программное обеспечение с тем же номером подверсии (в файле указывается в круглых скобках). При ошибочной загрузке другой подверсией следует просто обновить программное обеспечение.

**ВНИМАНИЕ!** При записи другой подверсии в поле ID номер подверсии изменяется (берется из «прошивки»). Признаком загрузки ошибочной подверсии является постоянное мигание светодиодов (срабатывание защит).

#### <span id="page-30-0"></span>12 Порядок работы

БКД-МЕ периодически считывает состояние и управляет работой адресных устройств, подключенных к интерфейсу ИПЛ, а также устройства, подключенного к интерфейсу RS-232 (RS-485). БКД-МЕ работает под управлением команд, поступающих от управляющего компьютера системы. Режим работы - автоматический непрерывный.

<span id="page-30-1"></span>Индикация состояния БКД-МЕ соответствует таблице 12.

| Название<br>индикатора | Вид индикации            | Состояние                                                   |
|------------------------|--------------------------|-------------------------------------------------------------|
| Питание                | Постоянное<br>свечение   | Имеется выходное напряжение ИПЛ                             |
|                        | Периодическое<br>мигание | Короткое замыкание ИПЛ                                      |
|                        | Отсутствие<br>свечения   | Отсутствует выходное напряжение ИПЛ                         |
| Обмен                  | Периодическое<br>мигание | Наличие обмена данными по интерфейсу RS-232 (RS-485)        |
|                        | Отсутствие<br>свечения   | Отсутствует обмен данными по интерфейсу RS-232 (RS-<br>485) |
| Link                   | Постоянное<br>свечение   | Подключен к сети Ethernet                                   |
|                        | Отсутствие<br>свечения   | Не подключен к сети Ethernet                                |
| Tx                     | Периодическое<br>мигание | Наличие обмена данными по интерфейсу Ethernet               |
|                        | Отсутствие<br>свечения   | Отсутствует обмен данными по интерфейсу Ethernet            |

Таблица 12 - Индикация состояния БКД-МЕ

В случае короткого замыкания выхода ИПЛ отключается выходное напряжение в ИПЛ. После устранения короткого замыкания напряжение ИПЛ автоматически восстанавливается.

# <span id="page-31-0"></span>**13 Техническое обслуживание**

Техническое обслуживание БКД-МЕ состоит из периодических проверок. Перечень работ по техническому обслуживанию БКД-МЕ приведен в таблице [13.](#page-31-1)

<span id="page-31-1"></span>*Таблица 13 - Перечень работ по техническому обслуживанию*

| Наименование и<br>периодичность работы         | Перечень работ                                                                                                    |  |  |  |
|------------------------------------------------|----------------------------------------------------------------------------------------------------|--|--|--|
| Внешний осмотр<br>(ежемесячный)                | При внешнем осмотре:<br>визуально проверить отсутствие механических повреждений<br>корпуса и разъемов, шнура питания и ИПЛ;<br>проверить наличие маркировки и пломбы;<br>проверить прочность крепления в месте его установки;<br>протереть корпус влажной ветошью в случае чрезмерного                                                                                                    |  |  |  |
| Проверка<br>работоспособности<br>(ежемесячная) | накопления пыли и грязи<br>Проверку проводят в составе действующей системы. Средствами<br>встроенного контроля системы:<br>проверяют стабильность информационного обмена между БКД-<br>МЕ и любым адресным блоком (качество связи должно быть<br>$100\%$ );<br>проверяют стабильность информационного обмена между БКД-<br>ME и внешним устройством, подключенным по интерфейсу RS-<br>232 или RS-485 (качество связи должно быть 100 %);<br>считывают значение выходного напряжения и тока БКД-МЕ,<br>—<br>которые должны находиться в допустимых значениях. |  |  |  |
| Проверка<br>работоспособности<br>(ежегодная)   | Проверку проводят в составе действующей системы:<br>проводят работы в объеме ежемесячной проверки<br>работоспособности;<br>настройка нуля устройства контроля тока.<br>Проверка сопротивления изоляции (раз в три года).                                                                                                    |  |  |  |

### **Проверка электрического сопротивления изоляции**

Проверку электрического сопротивления цепей БКД-МЕ проводить при помощи мегаомметра Ф4102/1-1М или аналогичного в следующей последовательности.

1) Подсоединить «плюс» мегаомметра к соединенными вместе контактам разъема ХР1, а «минус» – к соединенными вместе выводам питания 220 В разъема ХР3. Измерить сопротивление изоляции при напряжении 500 В по установившимся показаниям мегаомметра.

2) Подсоединить «плюс» мегаомметра к соединенными вместе выводам ИПЛ (ХТ2), а «минус» – к соединенными вместе выводам питания 220 В разъема ХР3. Измерить сопротивление изоляции при напряжении 500 В по установившимся показаниям мегаомметра.

3) Подсоединить «плюс» мегаомметра к соединенными вместе выводам Ethernet разъема Х1, а «минус» – к соединенными вместе выводам питания 220 В разъема ХР3. Измерить

сопротивление изоляции при напряжении 500 В по установившимся показаниям мегаомметра.

4) Отключить все внешние цепи от блока БКД-МЕ.

5) Показания мегаомметра для каждого измерения должно быть не менее 20 МОм.

### **Настройка нуля устройства контроля тока**

Настройка нуля устройства контроля тока БКД-МЕ выполняется следующим образом.

1) Подключить приборы и устройства в соответствии с рисунком [9.](#page-20-0)

2) Подключиться программой RASOS к блоку БКД-МЕ (рисунок [16\)](#page-24-3).

3) Выполнить поиск блоков в программе RASOS (рисунок [18\)](#page-24-1).

4) Выбрать найденный блок в таблице устройств и нажать кнопку «Тест». Откроется окно с параметрами блока.

5) Отключить от конца кабеля ХТ2 блока все внешние цепи.

6) Нажать на кнопку «0» в поле «Диагностика». Значение в поле «Ток в линии СОС-95» должно быть нулевым.

7) Кратковременно, на время измерений, подключить к концу кабелю ХТ2 нагрузку, состоящую из последовательно включенных резистора 165 Ом, 10 Вт и миллиамперметра постоянного тока кл.2,5. «Плюс» миллиамперметра подключить к коричневому проводу, «минус» – к синему. Сверить показания программы RASOS в поле «Ток в линии СОС-95» и миллиамперметра, разница в показаниях не должна превышать ±10 мА.

8) Отключить нагрузку. Показания программы RASOS должны вернуться в нормальное состояние.

9) Закрыть программу RASOS. На этом настройка нуля устройства контроля тока завершена.

# <span id="page-32-0"></span>**14 Текущий ремонт**

Перед поиском неисправности и текущим ремонтом необходимо ознакомиться с принципом действия и работой БКД-МЕ. Измерительные приборы и оборудование, подлежащие заземлению, должны быть надежно заземлены. Описания последствий наиболее вероятных отказов БКД-МЕ, возможные причины и способы их устранения приведены в таблице [14.](#page-32-1)

| Признаки проявления<br>неисправности                                                 | Возможные причины                        | Действия по устранению<br>неисправности                                                   |
|--------------------------------------------------------------------------------------|------------------------------------------|-------------------------------------------------------------------------------------------|
| Поочередное мигание све-<br>тодиодов «Питание» и<br>«Обмен» с частотой 2 Гц          | Короткое замыкание в ИПЛ                 | Устранить замыкание в ИПЛ                                                                 |
| Поочередное мигание све-<br>тодиодов «Питание» и<br>«Обмен» с частотой 1 Гц          | Не подано питание 220 В                  | Подать питание 220 В на блок                                                              |
| Отсутствует напряжение<br>+24 В линии ИПЛ. Свето-<br>диод «Питание» не све-<br>тится | Выключен выход ИПЛ бло-<br>ка программно | Включить блок в работу спосо-<br>бом, предусмотренным в систе-<br>ме, использующей БКД-МЕ |

<span id="page-32-1"></span>*Таблица 14 - Наиболее вероятные неисправности* 

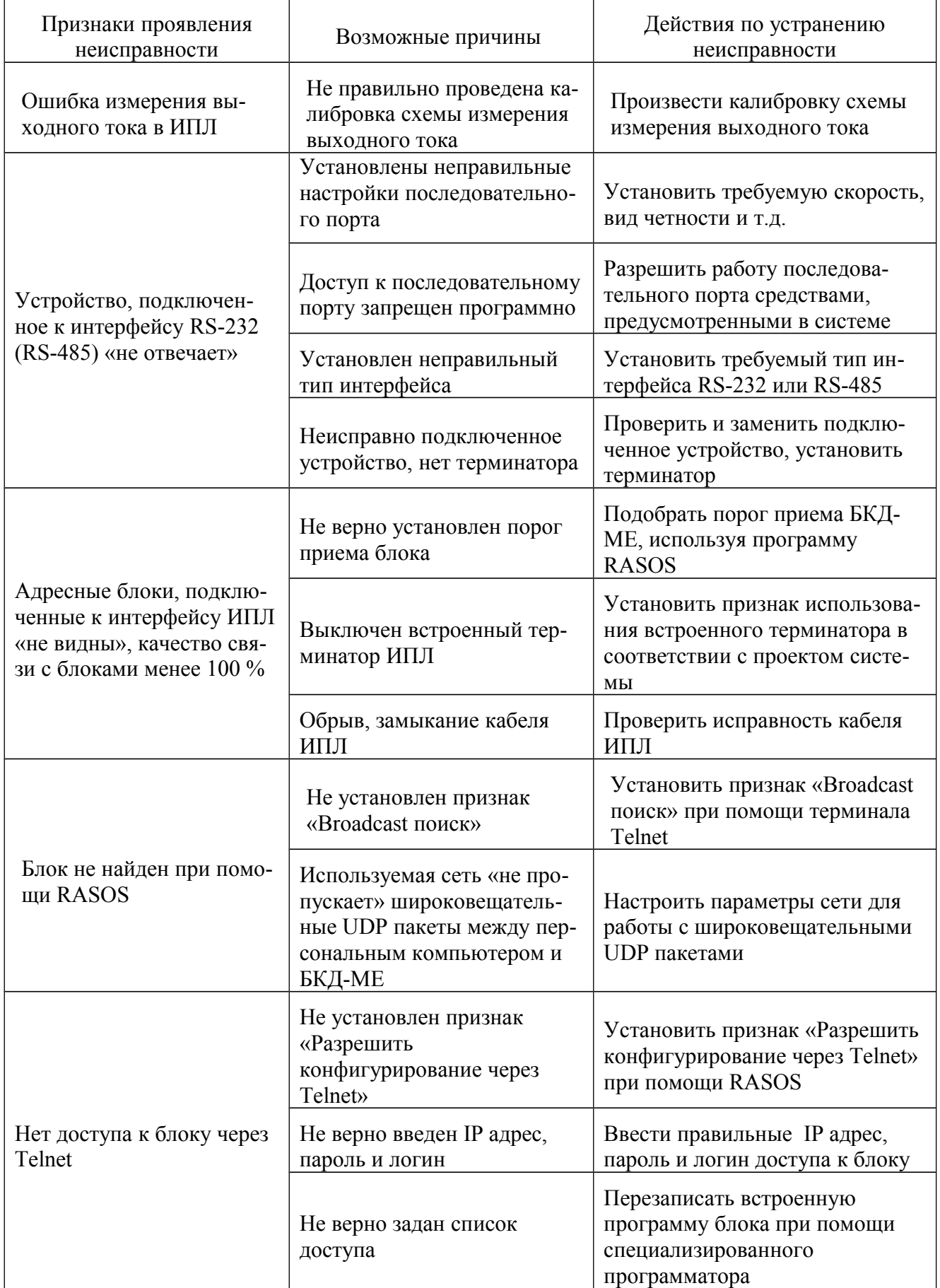

# <span id="page-34-2"></span>**15 Транспортирование**

БКД-МЕ в упакованном виде следует транспортировать в крытых транспортных средствах (железнодорожных вагонах, закрытых автомашинах) в соответствии с правилами перевозки грузов, действующими на соответствующем виде транспорта.

Механические воздействия и климатические условия при транспортировании БКД-МЕ не должны превышать допустимые значения:

- − категория Л по ГОСТ 23170-78;
- − температура окружающего воздуха (- 25 ... +55) °С;
- − относительная влажность окружающего воздуха не более 80 % при 25 °С.

При транспортировании БКД-МЕ необходимо соблюдать меры предосторожности с учетом предупредительных надписей на транспортных ящиках. Расстановка и крепление ящиков в транспортных средствах должны обеспечивать их устойчивое положение, исключать возможность смещения ящиков и соударения.

# <span id="page-34-1"></span>**16 Хранение**

БКД-МЕ следует хранить в упакованном виде (допускается хранение в транспортной таре) в отапливаемых помещениях группы 1 (Л) по ГОСТ 15150-68 при отсутствии в воздухе кислотных, щелочных и других агрессивных примесей.

# <span id="page-34-0"></span>**Приложение 1**

*Описание окна настройки параметров БКД-МЕ в программе RASOS*

Окно настройки параметров БКД-МЕ в программе RASOS приведено на рисунке [27.](#page-34-3)

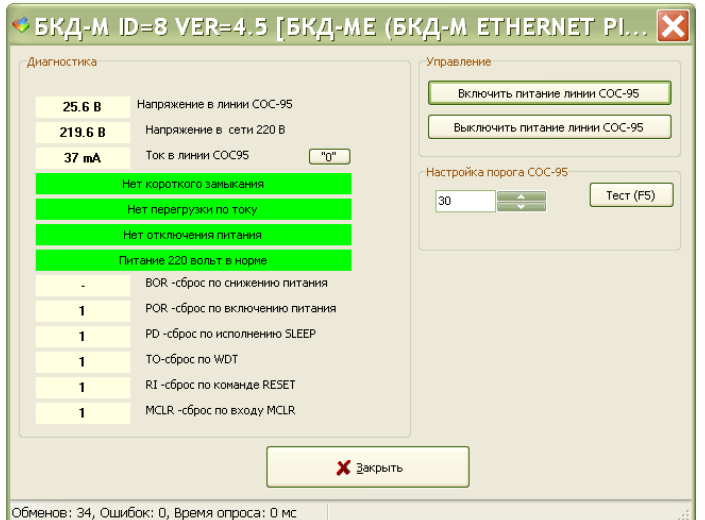

<span id="page-34-3"></span>*Рисунок 27 - Окно параметров БКД-МЕ в программе RASOS*

«БКД-М ID=, VER=» - название блока, его идентификатор и номер версии встроенного программного обеспечения.

В поле «Диагностика» расположены следующие параметры:

«Напряжение в линии СОС-95» - измеренное блоком напряжение в ИПЛ;

«Напряжение в сети 220В» - измеренное блоком напряжение в сети питания 220 В;

«Ток в линии СОС-95» - измеренный блоком ток ИПЛ;

«Нет короткого замыкания» - текущее состояние схемы контроля тока ИПЛ (нет замыкания есть замыкание);

«Нет перегрузки по току» - текущее состояние схемы контроля тока ИПЛ (нет перегрузки по току, есть перегрузка по току);

«Нет отключения питания» - текущее состояние выхода ИПЛ (отключен, включен);

«Питание 220В в норма» - текущее состояние питания блока (есть, нет).

Кнопка «0» служит для настройки нуля схемы контроля тока.

«BOR» - состояние схемы сброса по снижению питания;

«POR» - состояние схемы сброса по включению питания;

«PD» - состояние схемы сброса по исполнению;

«TO» - состояние схемы сброса по WDT;

«RI» - состояние схемы сброса по команде RESET;

«MCLR» - состояние схемы сброса по входу MCLR.

Красным фоном выделяются аварийные события.

В поле «Управление» расположены кнопки:

«Включить питание линии СОС-95» - при нажатии на эту кнопку включается питание ИПЛ;

«Выключить питание линии СОС-95» - при нажатии на эту кнопку отключается питание ИПЛ;

«Порог СОС-95» - ввод значения порога приема ИПЛ.

«Закрыть» - закрытие окна без изменения параметров.

«Обменов» - счетчик количества запросов при обмене с БКД-МЕ с момента открытия окна;

«Ошибок» - счетчик количества не полученных ответов от БКД-МЕ с момента открытия окна;

«Время опроса» - период посылок запросов при обмене с БКД-МЕ в мс.

# <span id="page-35-0"></span>**Приложение 2**

#### *Настройка программы «Hyperterminal»*

В состав операционной системы Windows входит программа терминального доступа «Hyperterminal». Для конфигурации блока БКД-МЕ с помощью программы «Hyperterminal» следует выполнить следующие действия:

1) Для запуска программы «Hyperterminal» следует запустить приложение: «Пуск/Программы/Стандартные/Связь/HyperTerminal» (рисунок [28\)](#page-36-0).

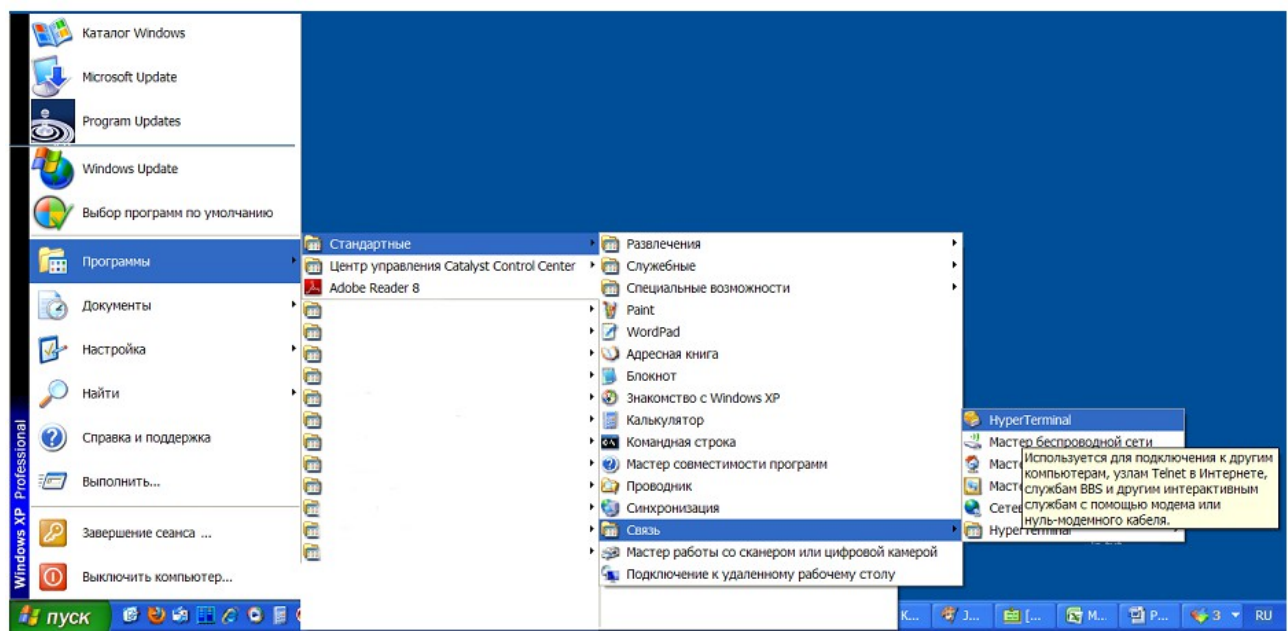

Рисунок 28 - Запуск программы «HyperTerminal»

Примечание - Если программа «HyperTerminal» отсутствует в главном меню, то следует установить ее из панели управления «Пуск/Настройка/Панель управления/Установка и удаление программ/Вкладка Установка компонентов Windows XP»

2) Появится окно создания нового подключения, показанной на рисунке 29.

<span id="page-36-0"></span>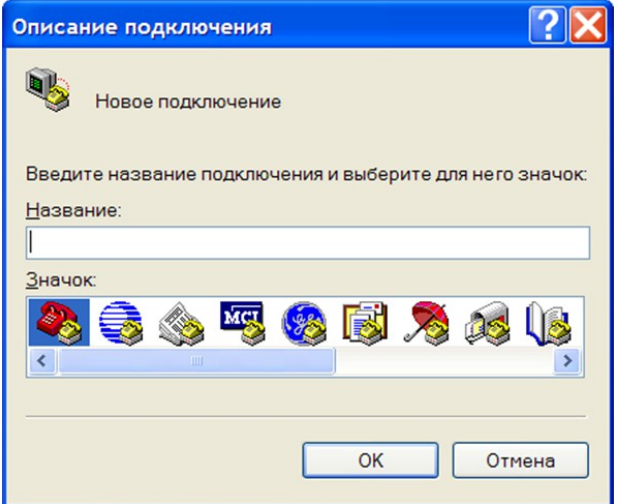

<span id="page-36-1"></span>Рисунок 29- Ввод названия подключения

3) Необходимо ввести удобное для последующего использования название, например « СОМ 4». Следует отметить, что не допускается задавать названия, совпадающие по имени с системными устройствами, например «СОМ4». Для продолжения следует нажать кнопку «ОК».

4) В открывшемся окне следует выбрать нужный последовательный порт, к которому подсоединен блок БКД-МЕ (рисунок 30) и нажать кнопку «ОК».

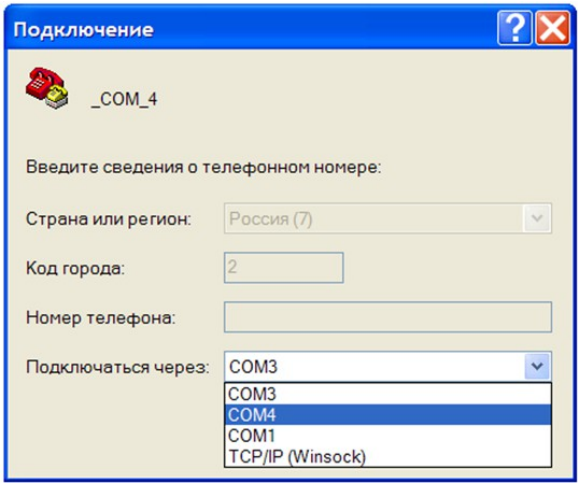

<span id="page-37-0"></span>*Рисунок 30 - Выбор порта*

5) Далее откроется окно задания параметров последовательного порта, показанное на рисунке [31.](#page-37-1) Следует установить скорость 115200 бит/c и управление потоком «Нет». Для продолжения следует нажать кнопку «ОК».

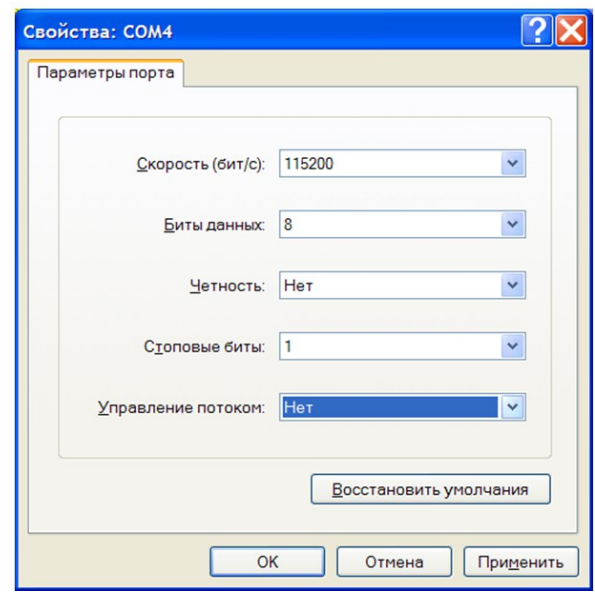

<span id="page-37-1"></span>*Рисунок 31 - Параметры порта*

*Примечание* - Значение по умолчанию в поле «Управление потоком» - «Аппаратное». Если оставить его без изменений, то терминал **не будет работать с блоком БКД-МЕ**.

6) Создание подключения завершено. Появится основное окно программы «HyperTerminal», показанное на рисунке [32.](#page-38-0)

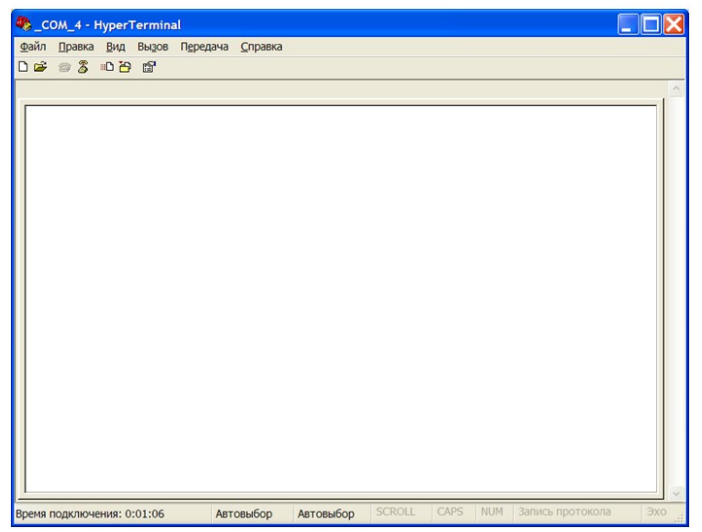

*Рисунок 32 - Основное окно программы «HyperTerminal»*

<span id="page-38-0"></span>7) Далее следует выполнить конфигурирование, как описано в разделе « Конфигурирование БКД-МЕ через последовательный интерфейс».

8) При выходе из программы «HyperTerminal» появляется окно с предложением сохранить созданное подключение. Рекомендуется сохранить созданное подключение и в дальнейшем при следующих запусках загружать созданное подсоединение, выбрав в меню программы «Файл/Открыть» нужное подсоединение.

# <span id="page-39-0"></span>Приложение 3

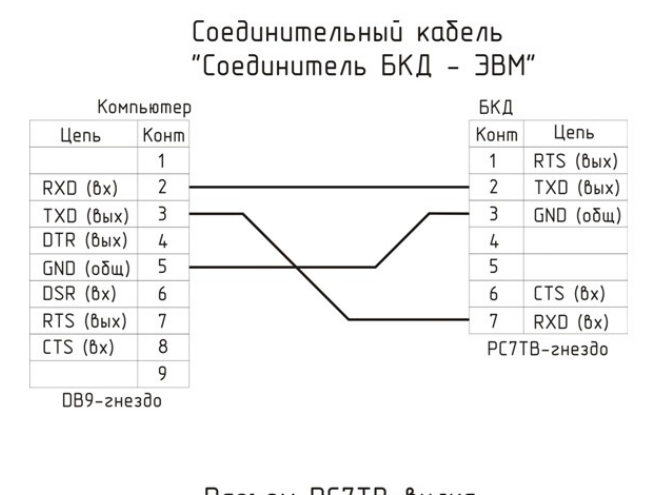

Разьем РС7ТВ-вилка на корпусе БКД-МЕ

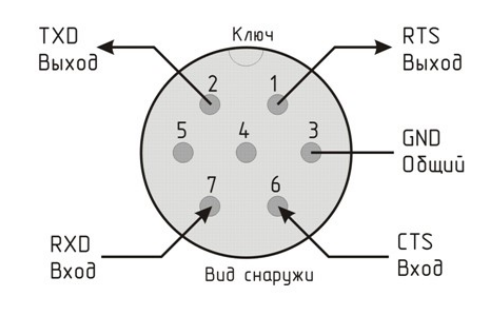